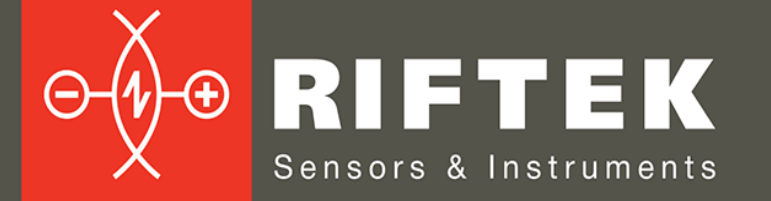

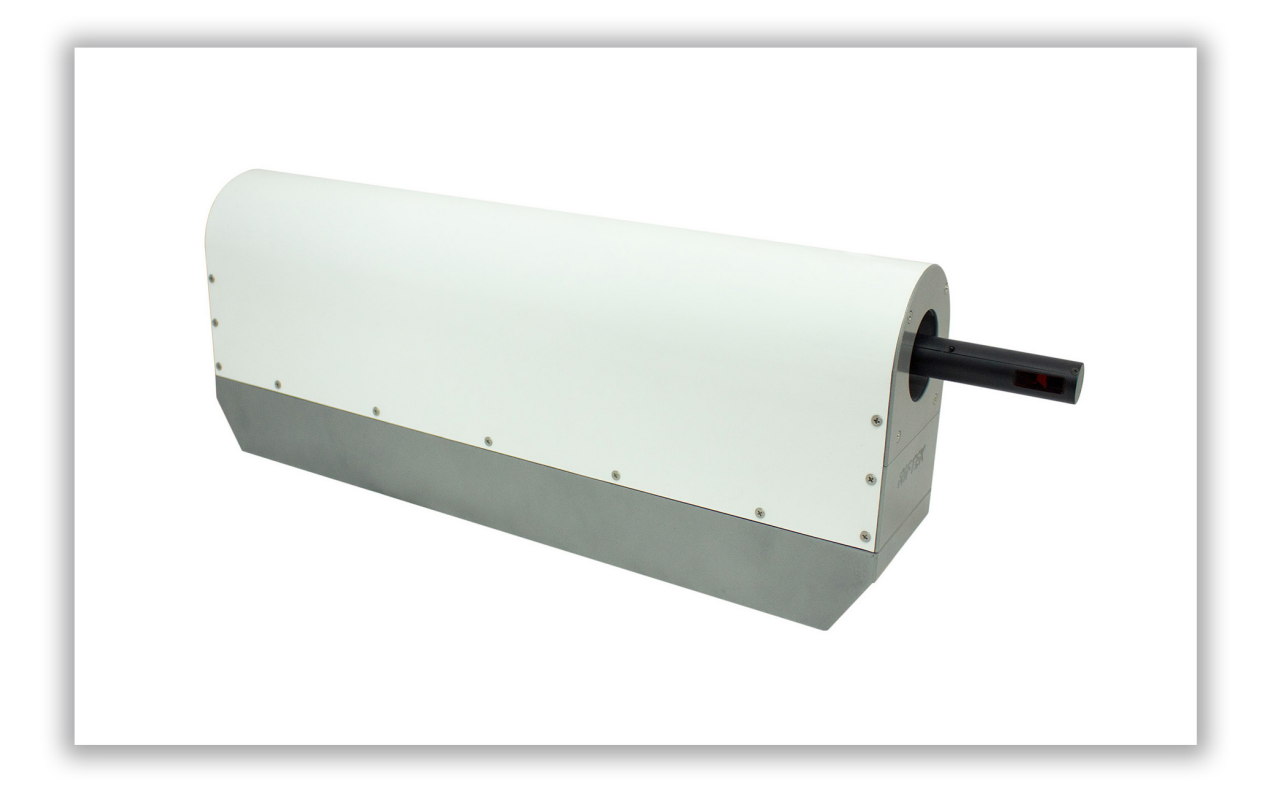

# **СИСТЕМА ИЗМЕРЕНИЯ ВНУТРЕННЕГО ДИАМЕТРА ТРУБ**

## **Серия РФ096-35/55-100**

## **Руководство по эксплуатации**

Логойский тракт, 22, г. Минск 220090, Республика Беларусь тел/факс: +375 17 357 36 57 info@riftek.com www.riftek.com

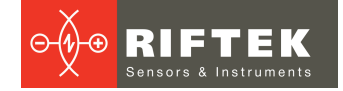

## Содержание

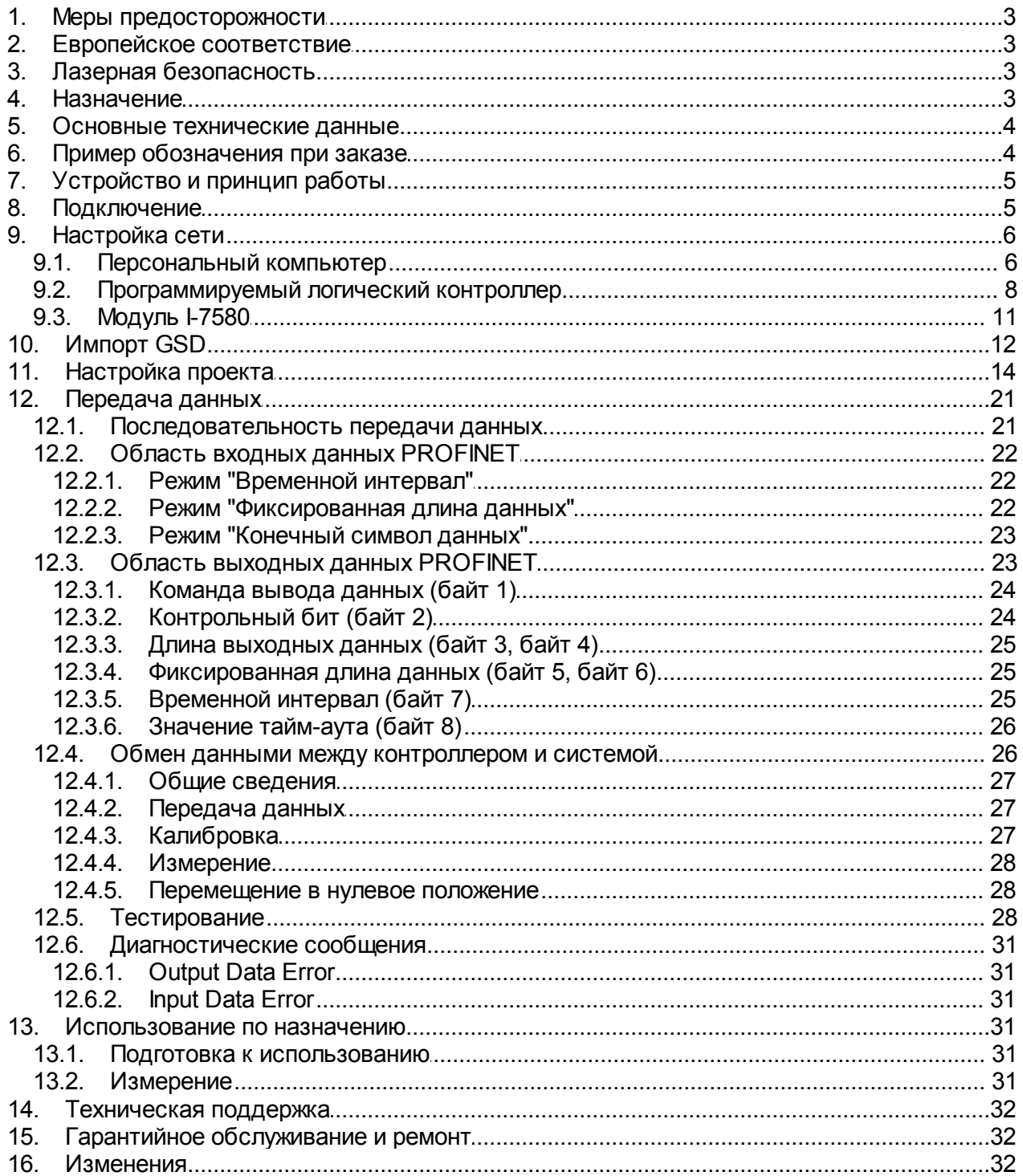

## <span id="page-2-0"></span>**1. Меры предосторожности**

- · Используйте напряжение питания и интерфейсы, указанные в спецификации на систему.
- · При подсоединении/отсоединении кабелей питание системы должно быть отключено.
- · Не используйте систему вблизи мощных источников света.

## <span id="page-2-1"></span>**2. Европейское соответствие**

Система разработана для использования в промышленности и соответствует следующим Директивам:

- · Directive 2014/30/EU (Электромагнитная совместимость).
- Directive 2011/65/EU, "RoHS" category 9 (Ограничение использования опасных и вредных веществ в электрооборудовании и электронном оборудовании).

## <span id="page-2-2"></span>**3. Лазерная безопасность**

В системе используется полупроводниковый лазер с непрерывным излучением и длиной волны 660 нм. Максимальная выходная мощность – 1 мВт. Система относится к классу 2 лазерной безопасности в соответствии с IEC/EN 60825- 1:2014. На корпусе размещена предупреждающая этикетка:

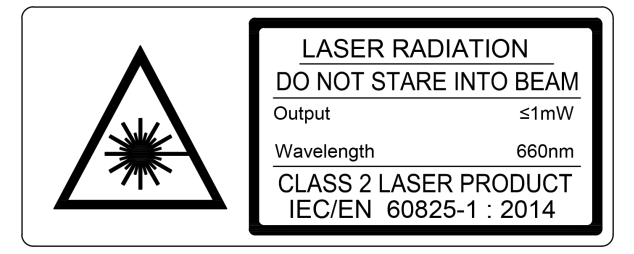

При работе с системой необходимо соблюдать следующие меры безопасности:

- · не направляйте лазерный луч на людей;
- · не разбирайте лазерный датчик;
- · не смотрите на лазерный луч.

## <span id="page-2-3"></span>**4. Назначение**

Система предназначена для бесконтактного сканирования и измерения внутреннего диаметра труб.

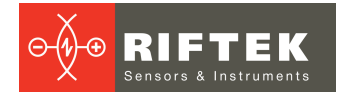

## <span id="page-3-0"></span>**5. Основные технические данные**

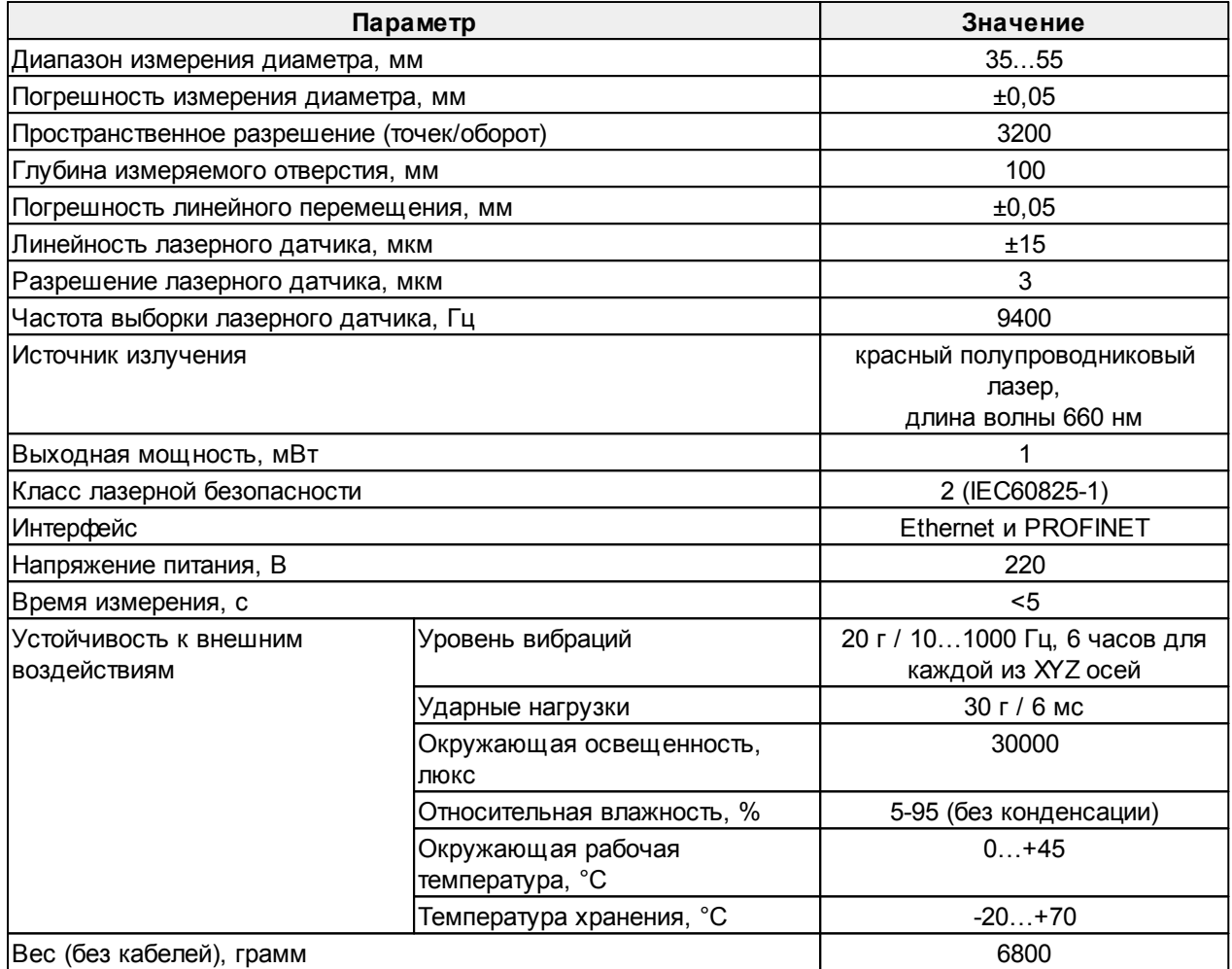

**Примечание:** параметры системы могут быть изменены под конкретную задачу.

## <span id="page-3-1"></span>**6. Пример обозначения при заказе**

**РФ096-Dmin/Dmax-L**

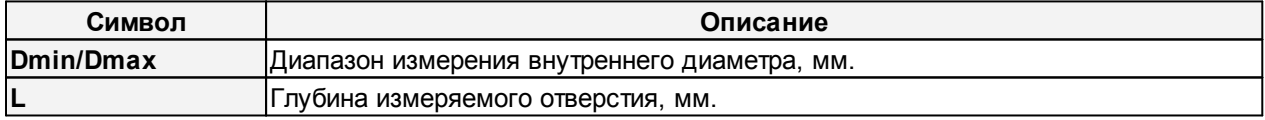

**Пример:** РФ096-35/55-100 - Система измерения внутреннего диаметра труб, диапазон измерения внутреннего диаметра - 35...55 мм, глубина измеряемого отверстия - 100 мм.

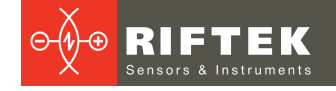

## <span id="page-4-0"></span>**7. Устройство и принцип работы**

Работа системы основана на принципе сканирования внутренней поверхности отверстия вращающимся триангуляционным лазерным датчиком.

Система содержит основную раму, на которой установлены механизм линейного перемещения, контроллер и интерфейсный модуль. Механизм линейного перемещения несет модуль вращения, на котором установлен лазерный датчик. На задней стенке системы размещены четыре разъема для подключения питания и интерфейсов.

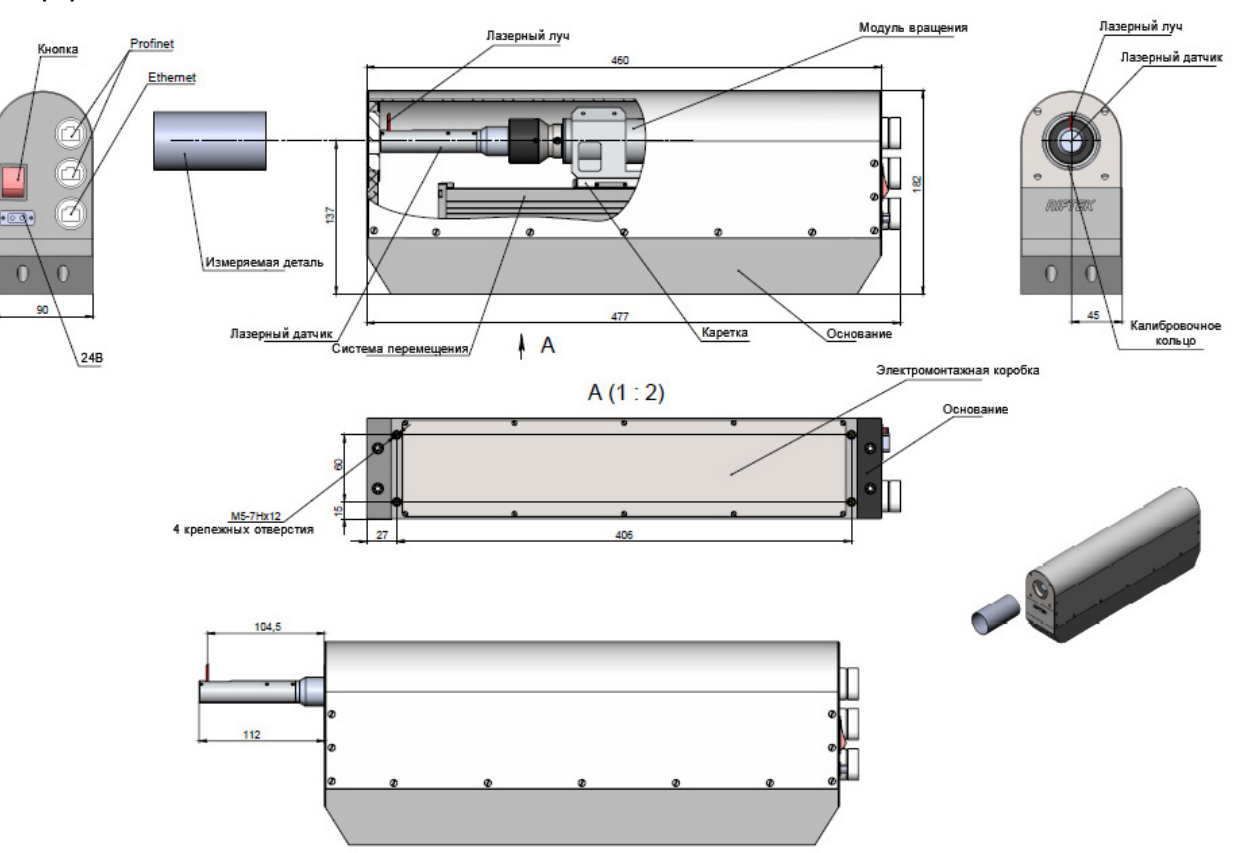

Система работает следующим образом.

Измеряемая трубка устанавливается на одной оси с лазерным датчиком. По команде внешнего контроллера лазерный датчик перемещается в измеряемое отверстие. Датчик начинает вращение и сканирует внутреннюю поверхность трубки, передает полярные координаты поверхности (расстояние от оси вращения, измеренное датчиком, и соответствующий угол вращения) на встроенный компьютер для расчета требуемых геометрических параметров. Результат передается на внешний контроллер через PROFINET.

## <span id="page-4-1"></span>**8. Подключение**

- · Подключить систему к компьютеру.
- · Подключить кабель питания к системе.
- · Подключите систему к 24В постоянного тока с помощью специального кабеля питания.

Ниже приведена структурная схема подключения к сети, компьютеру, контроллеру и источнику питания, где модуль I-7580 представляет собой устройство PROFINET IO, PLC – контроллер S7-1200 от Siemens. Настройка осуществляется с помощью программы «Step 7 V11» от Siemens.

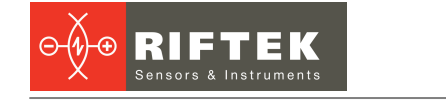

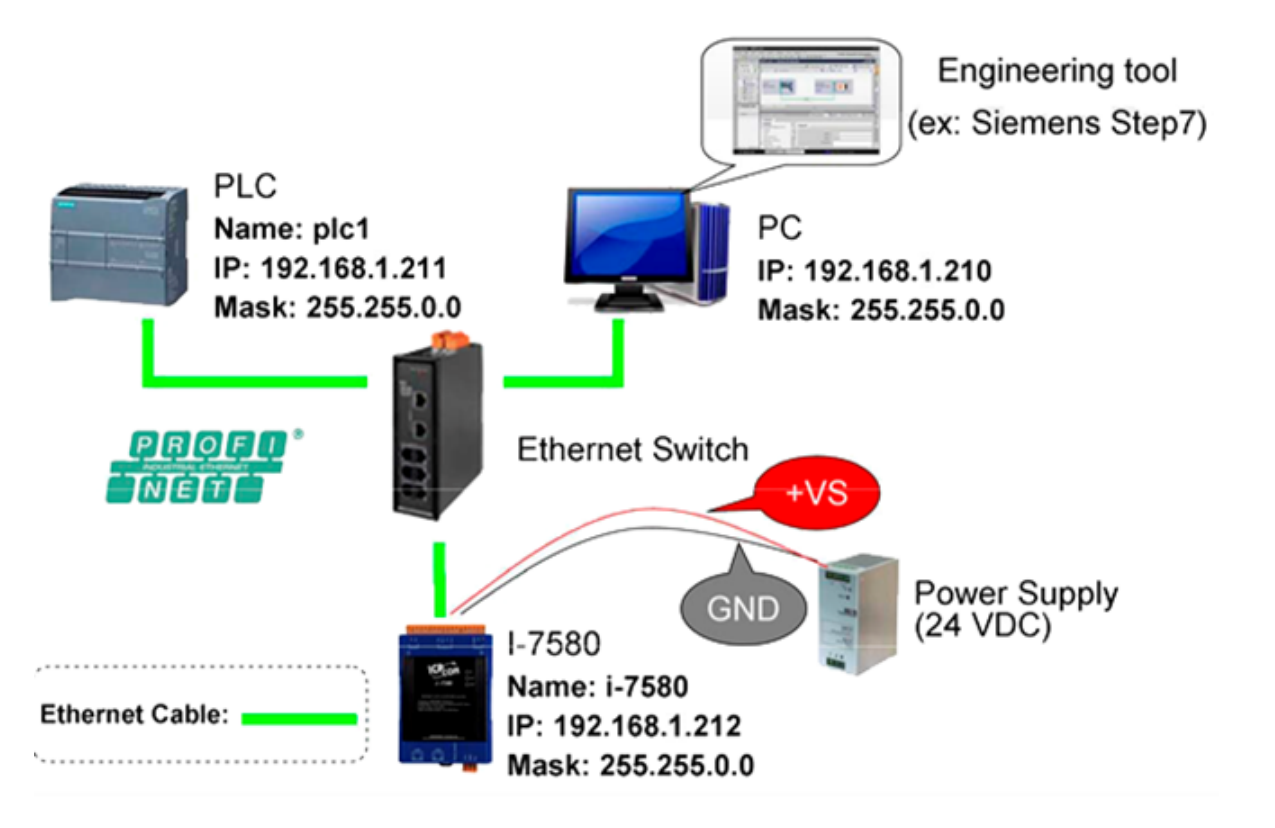

## <span id="page-5-0"></span>**9. Настройка сети**

Необходимо настроить сеть в соответствии с приведенной ниже конфигурацией.

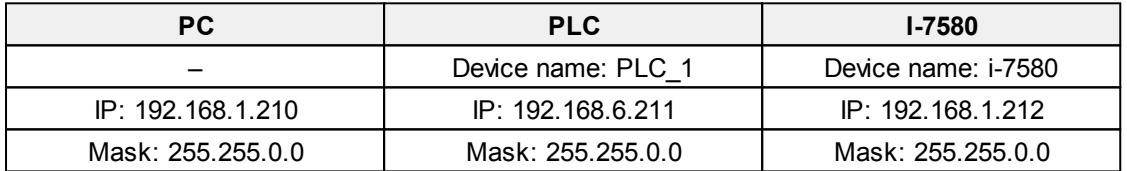

## <span id="page-5-1"></span>**9.1. Персональный компьютер**

- 1. Выбрать **Пуск** > **Панель управления** > **Центр управления сетями и общим доступом**. (Для Windows 8 и выше, открыть **Панель управления** и выбрать **Сеть и Интернет**).
- 2. Нажать **Изменение параметров адаптера**.

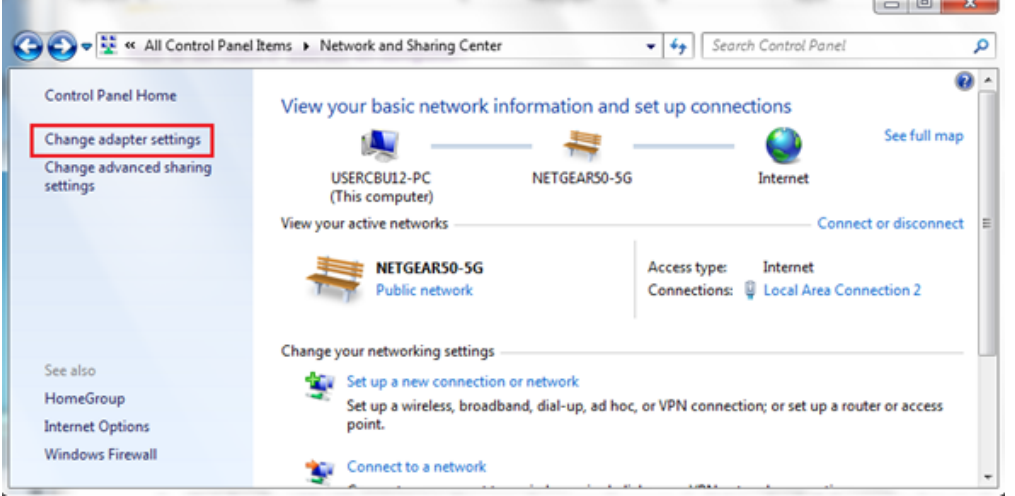

3. Щелкнуть правой кнопкой мыши на **Local Area Connection** и выбрать **Свойства**.

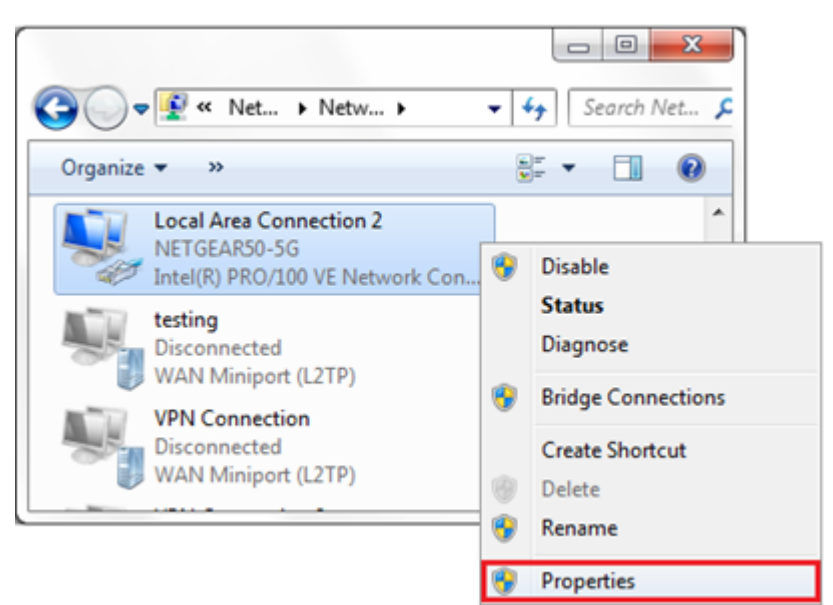

4. Выбрать **Протокол Интернета версии 4 (TCP/IPv4)** и нажать **Свойства**.

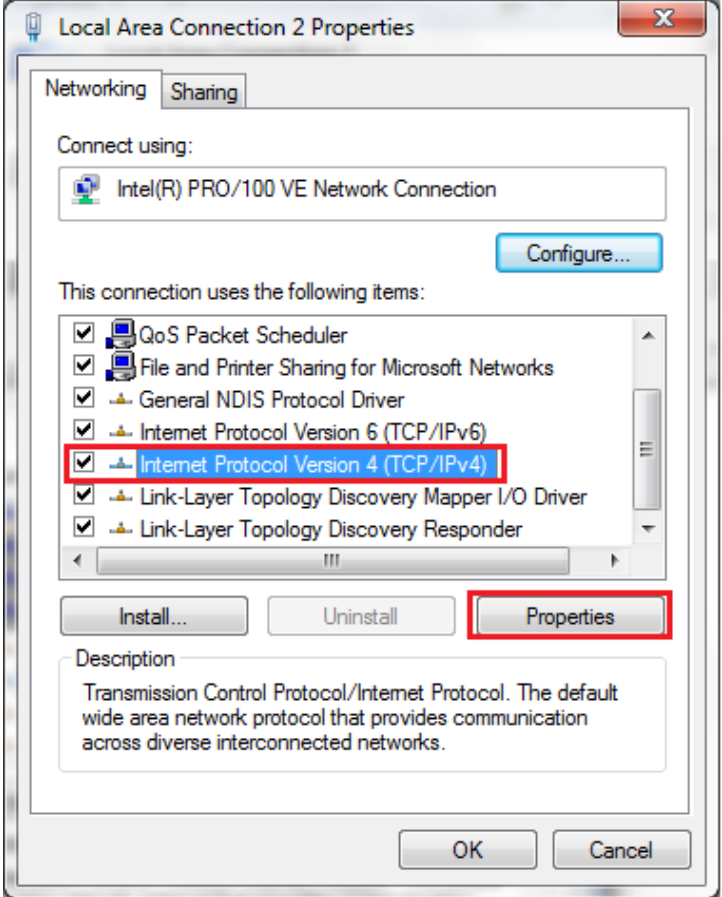

5. Выбрать **Использовать следующий IP-адрес** и ввести IP-адрес, Маску подсети, Основной шлюз и DNS-сервер. Нажать **OK** и закрыть окно свойств.

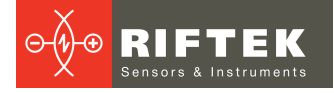

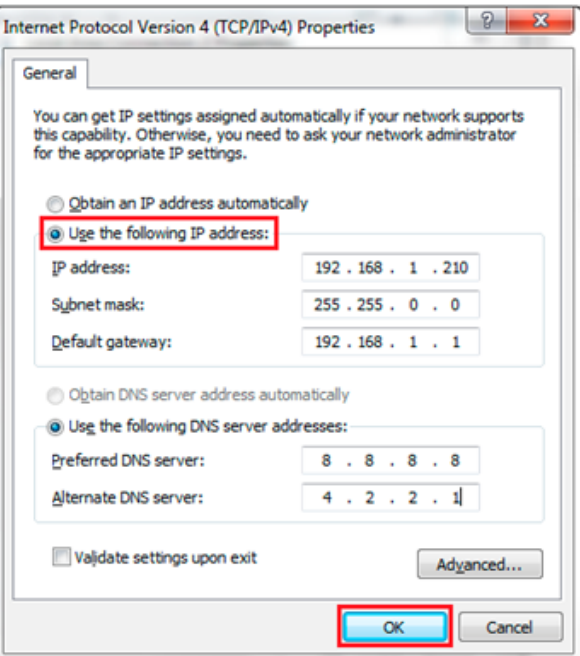

## <span id="page-7-0"></span>**9.2. Программируемый логический контроллер**

1. Дважды щелкнуть на иконке **TIA**, чтобы запустить **Step 7 V11**.

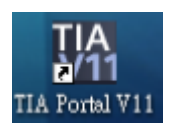

2. Нажать **Project view**.

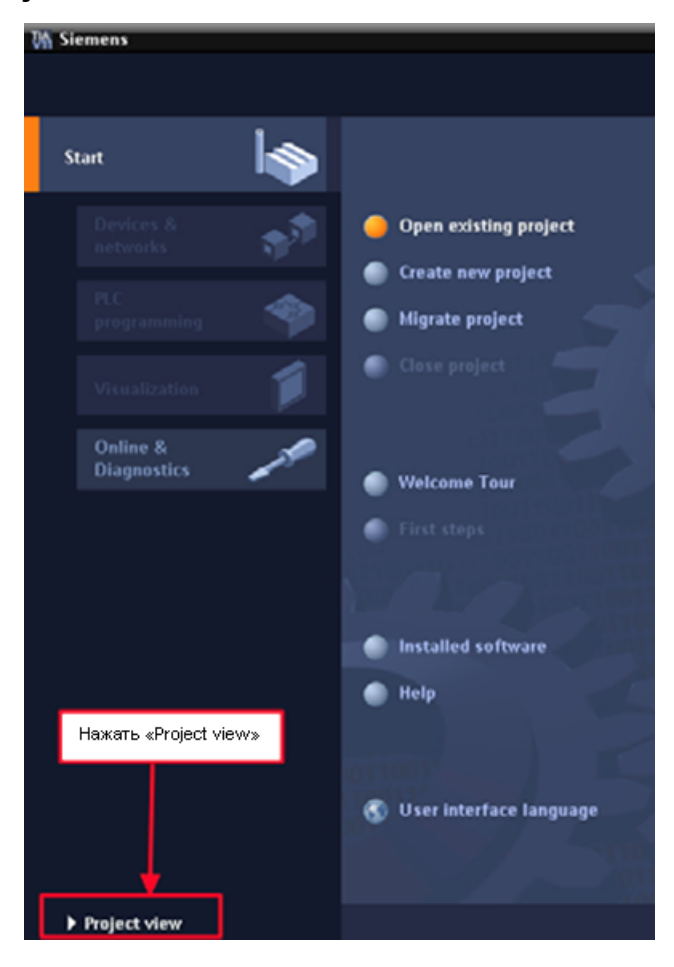

#### 3. Выполнить поиск доступных устройств.

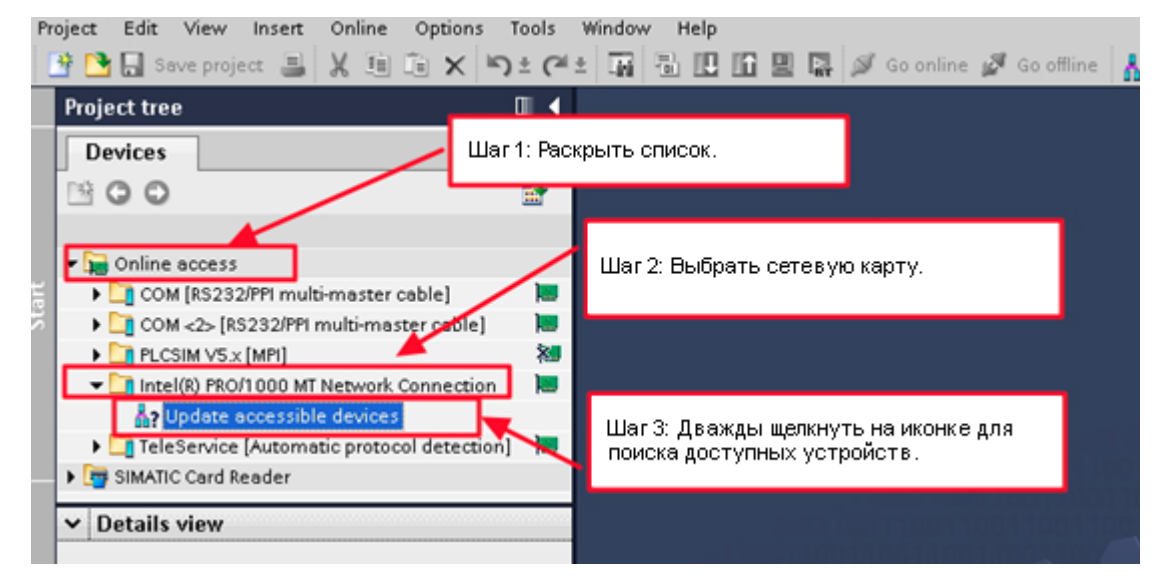

4. Выбрать **PLC** и нажать кнопку **Online & diagnostics**.

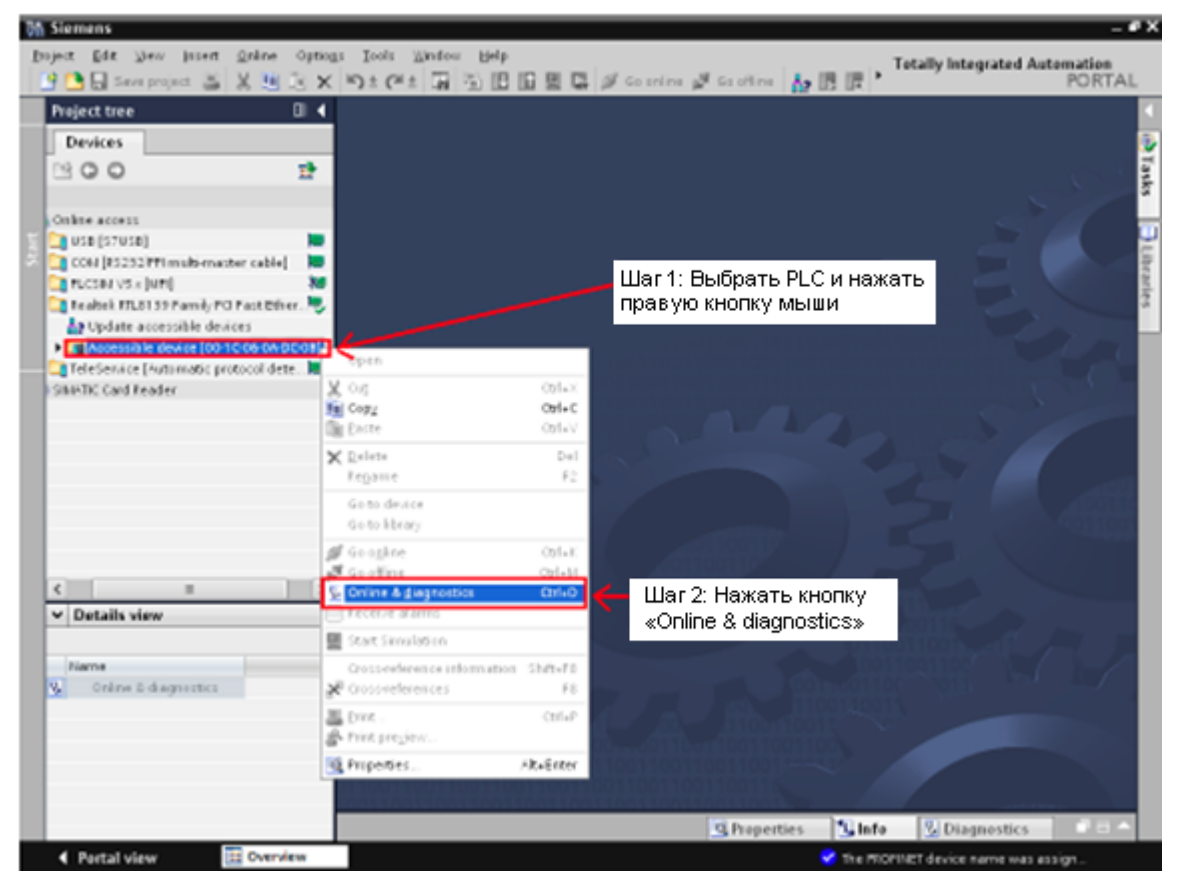

#### 5. Настроить IP-адрес и маску подсети.

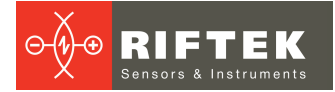

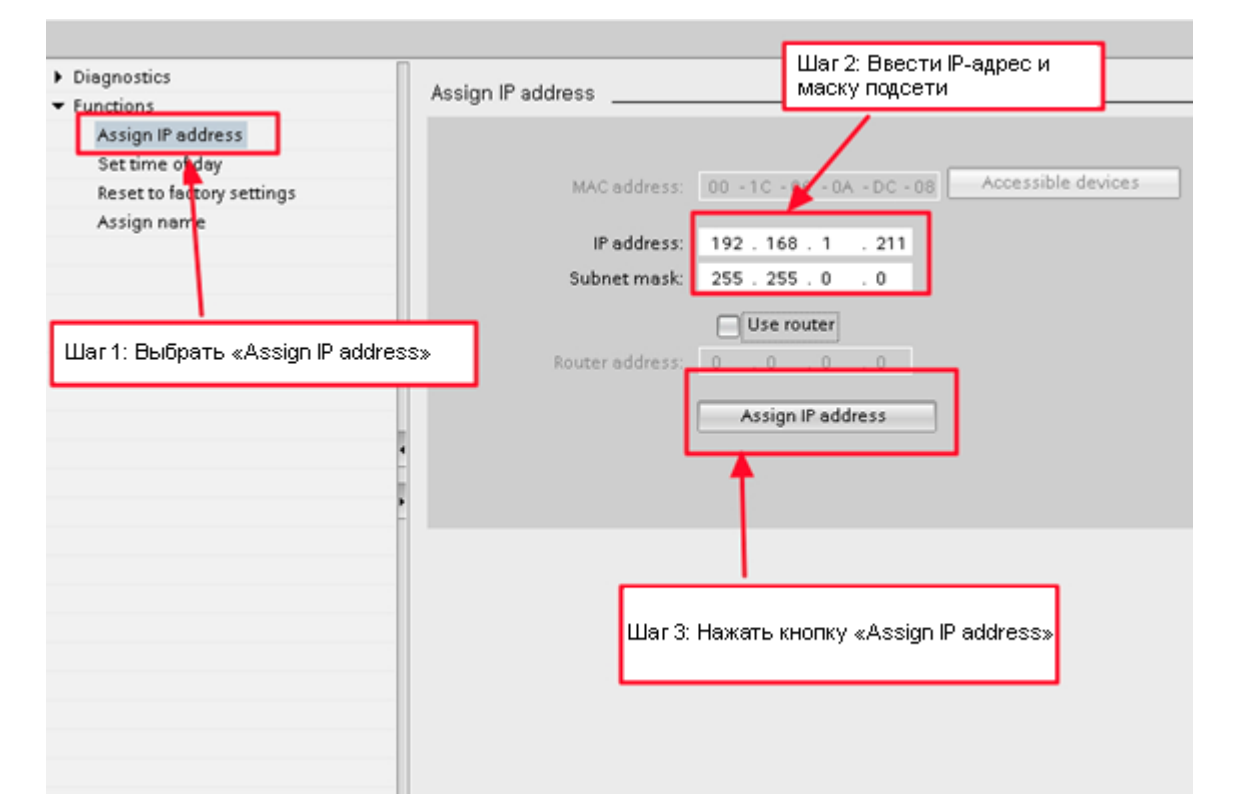

#### 6. Задать имя устройства.

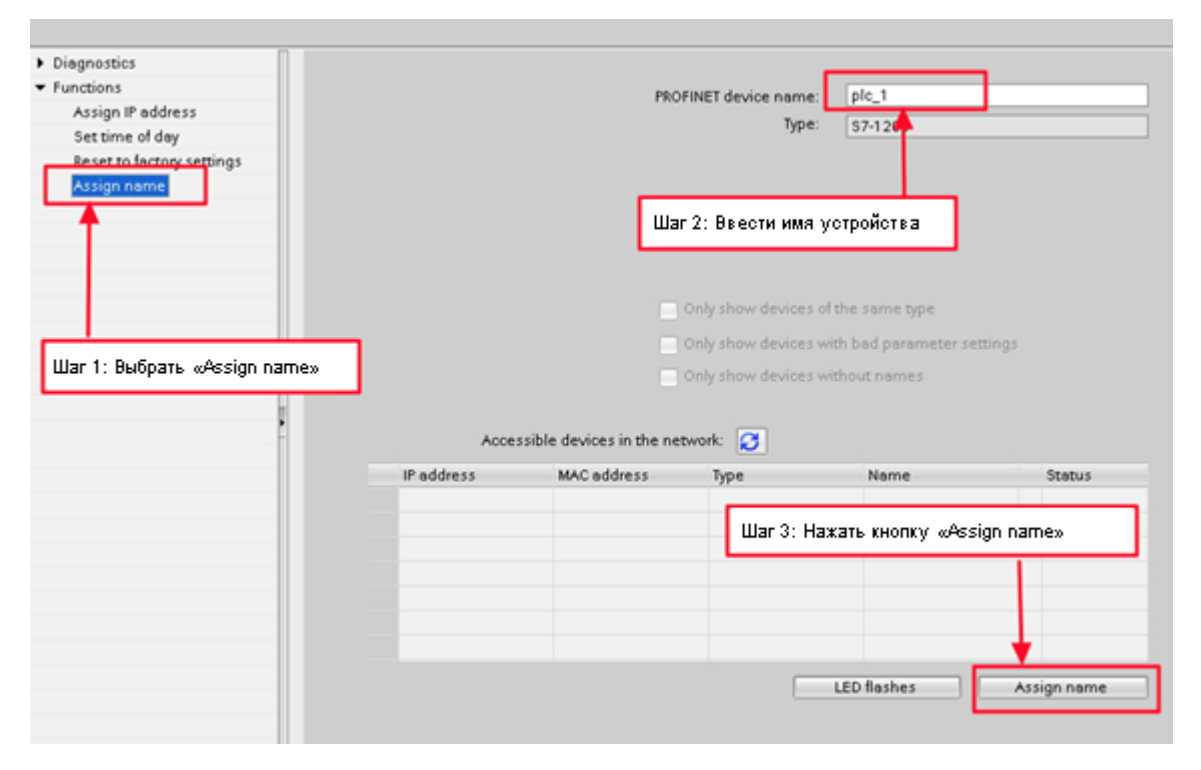

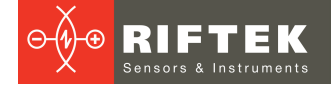

## <span id="page-10-0"></span>**9.3. Модуль I-7580**

1. Выполнить поиск доступных устройств.

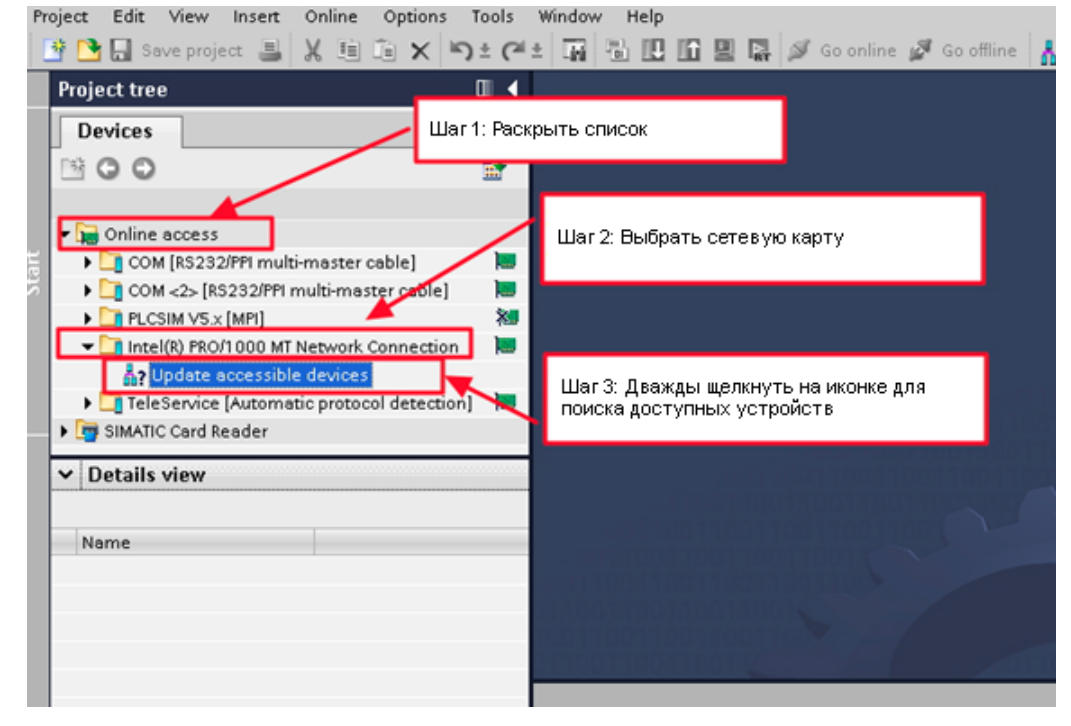

2. Выбрать модуль I-7580 и нажать кнопку **Online & diagnostics**.

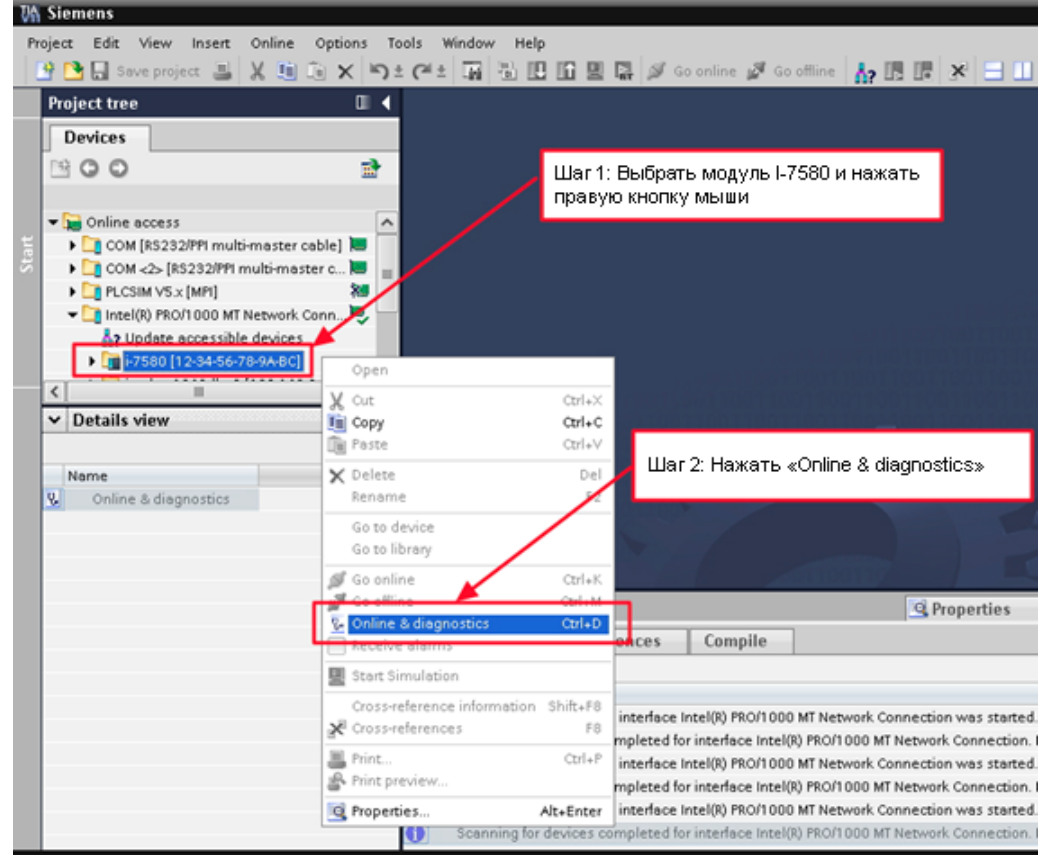

3. Настроить IP-адрес и маску подсети.

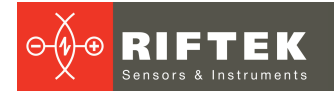

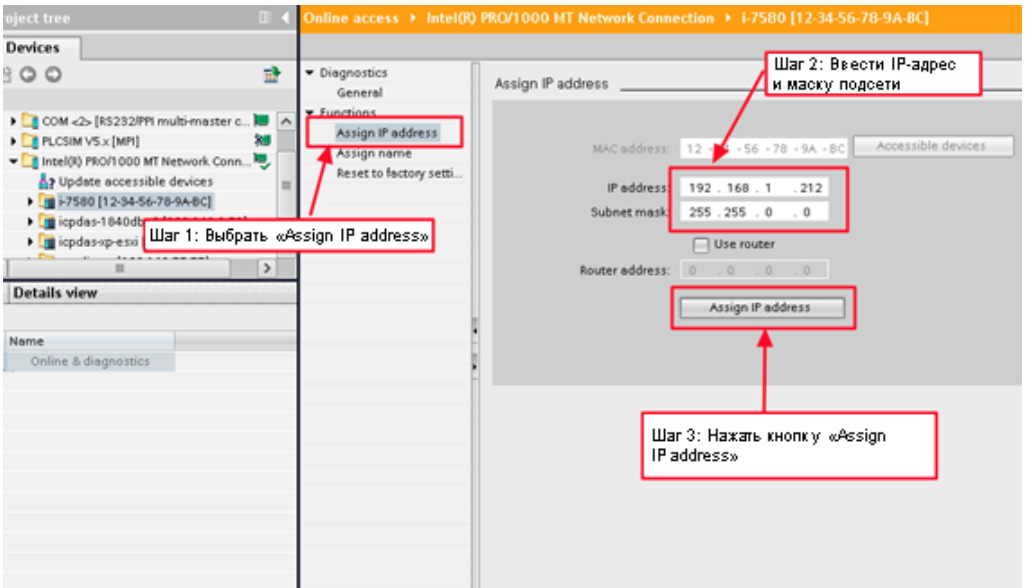

#### 4. Задать имя устройства.

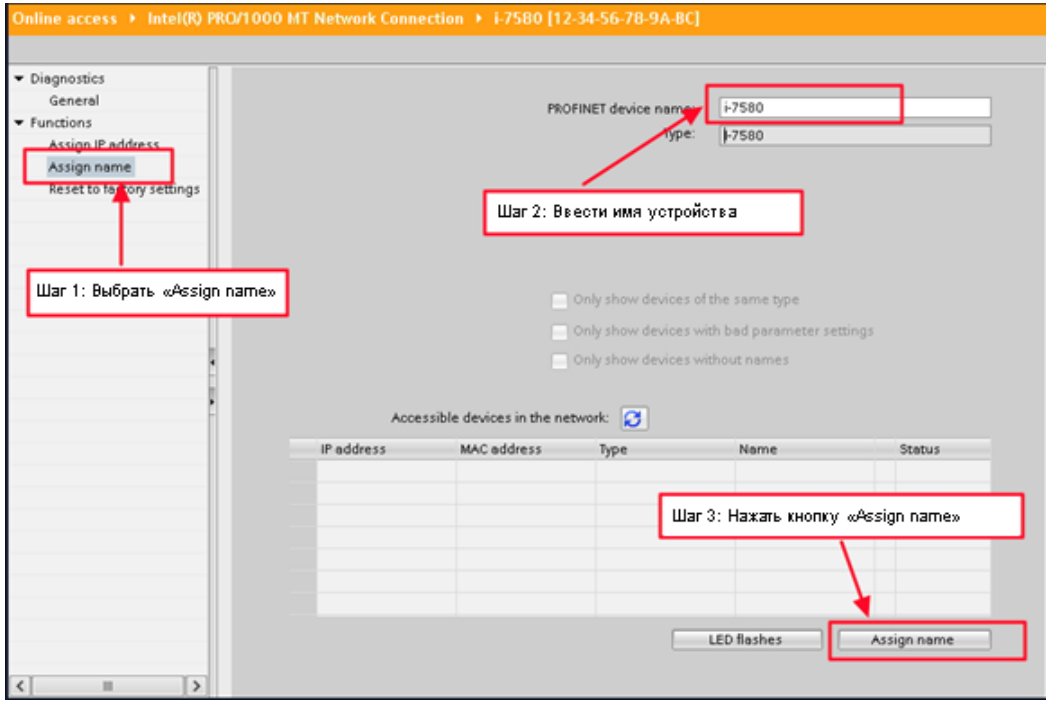

## <span id="page-11-0"></span>**10. Импорт GSD**

Для импорта файла GSD необходимо выполнить следующую последовательность действий:

## **Шаг 1: Получить файл GSD**

Файл GSD можно скачать с FTP-сайта: ftp://ftp.icpdas.com/pub/cd/fieldbus\_cd/profinet/converter/i-7580/gsd/

## **Шаг 2: Импортировать файл GSD**

1. Дважды щелкнуть на иконке **TIA**, чтобы запустить **Step 7 V11**.

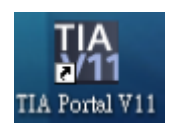

### 2. Нажать **Project view**.

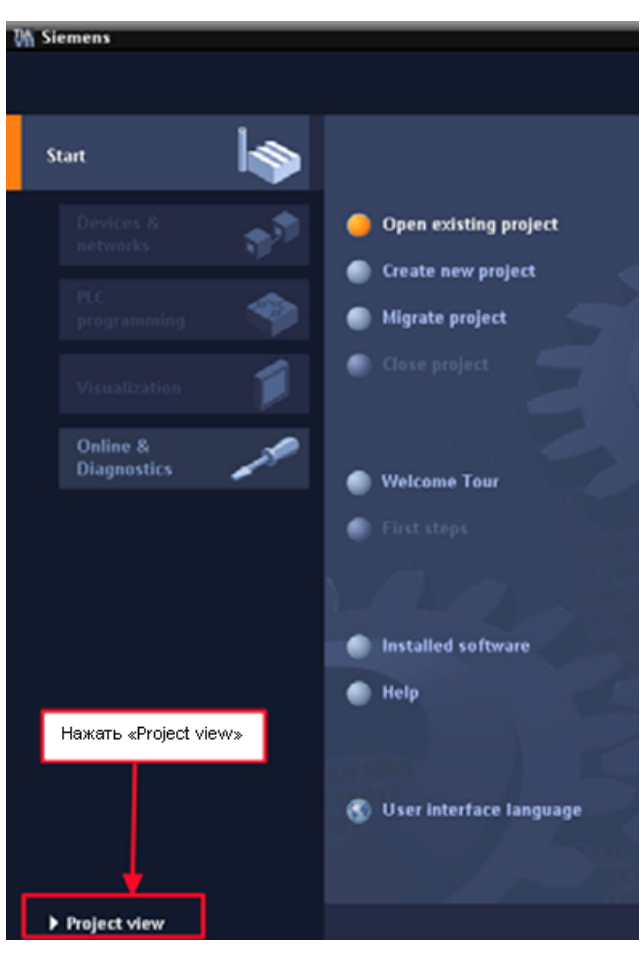

3. Выбрать **Menu** > **Options** > **Install general station description file (GSD)**.

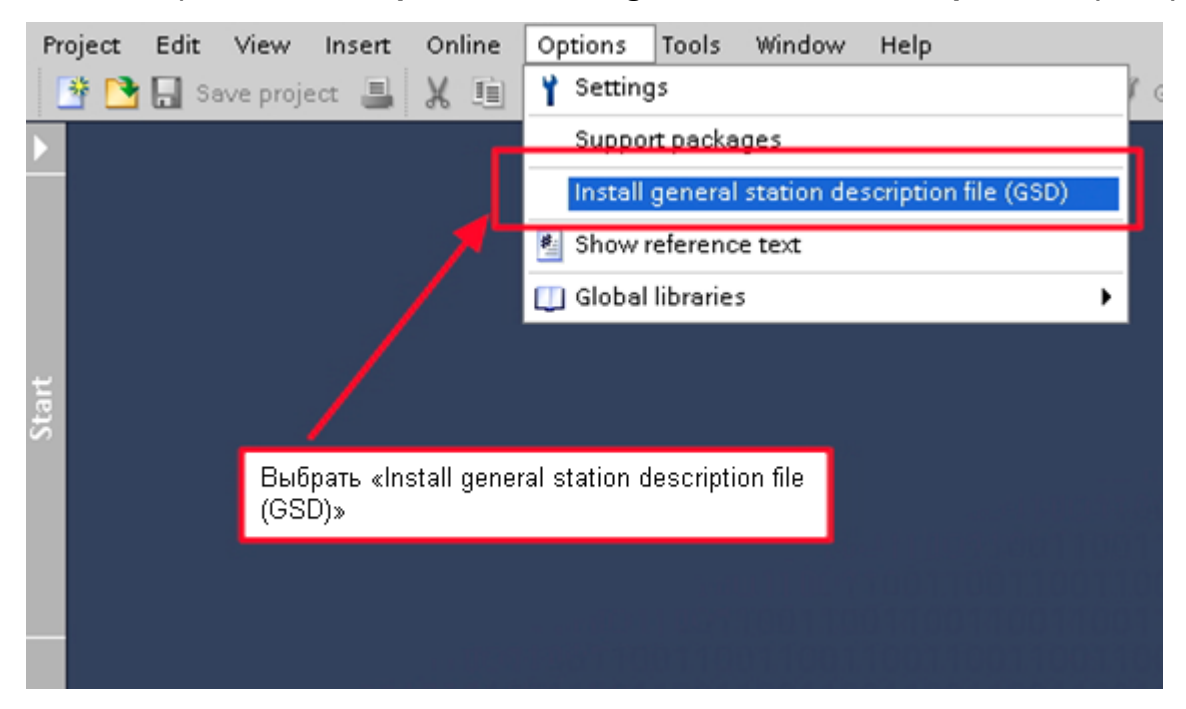

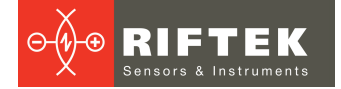

#### 4. Выбрать и установить файл GSD.

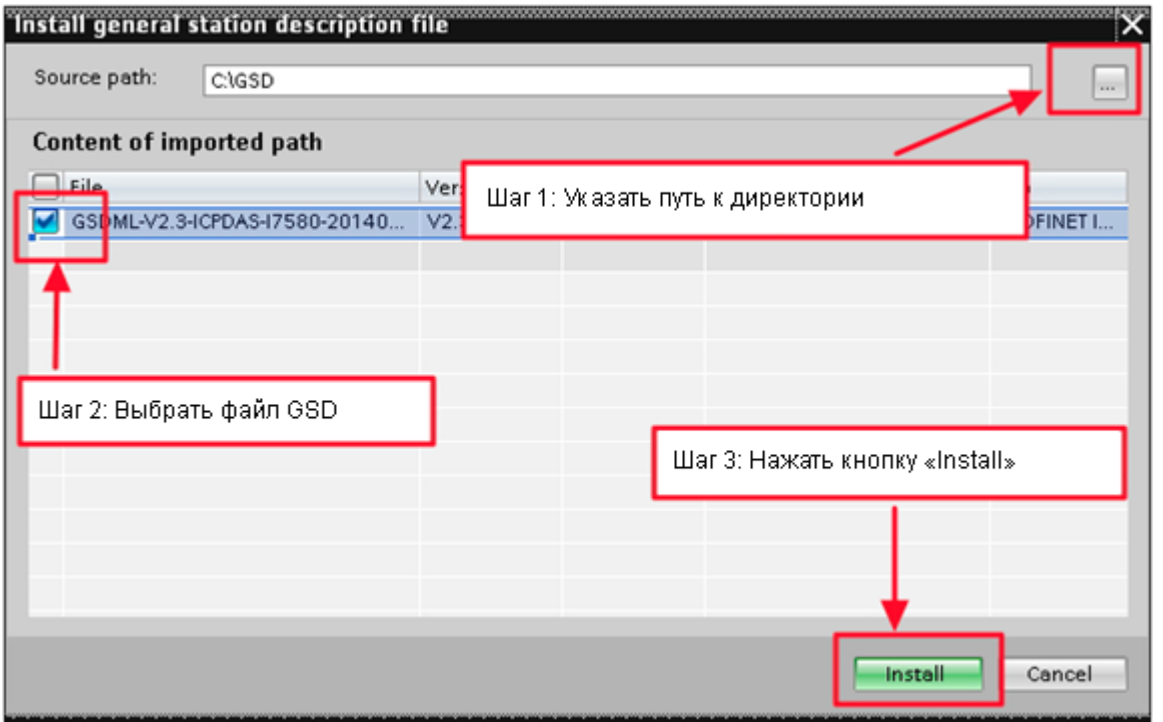

## <span id="page-13-0"></span>**11. Настройка проекта**

Для настройки проекта необходимо выполнить следующую последовательность действий:

### **Шаг 1: Создать проект**

1. Дважды щелкнуть на иконке **TIA**, чтобы запустить **Step 7 V11**.

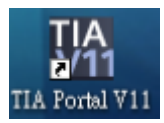

2. Создать проект.

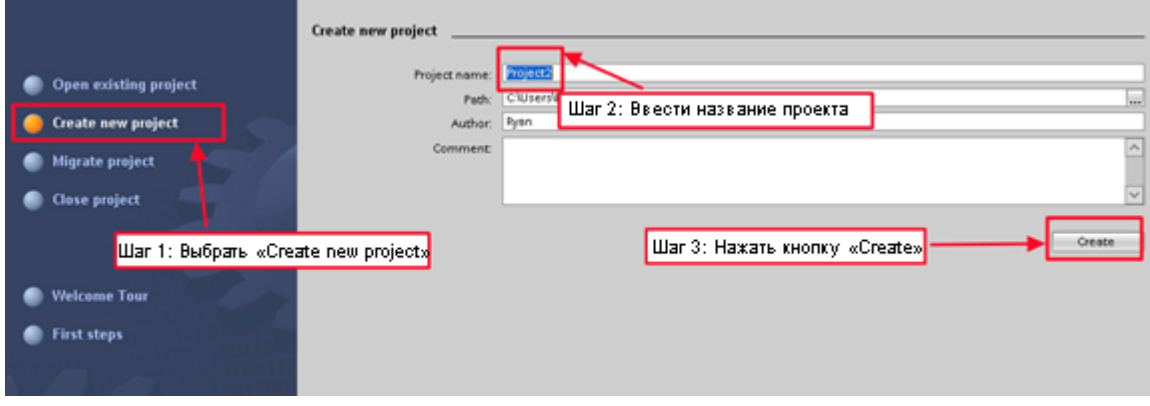

### **Шаг 2: Настроить проект**

1. Добавить PLC.

РФ096-35/55-100 [Версия документа 1.0.0] 12.12.2018

**14**

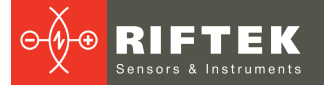

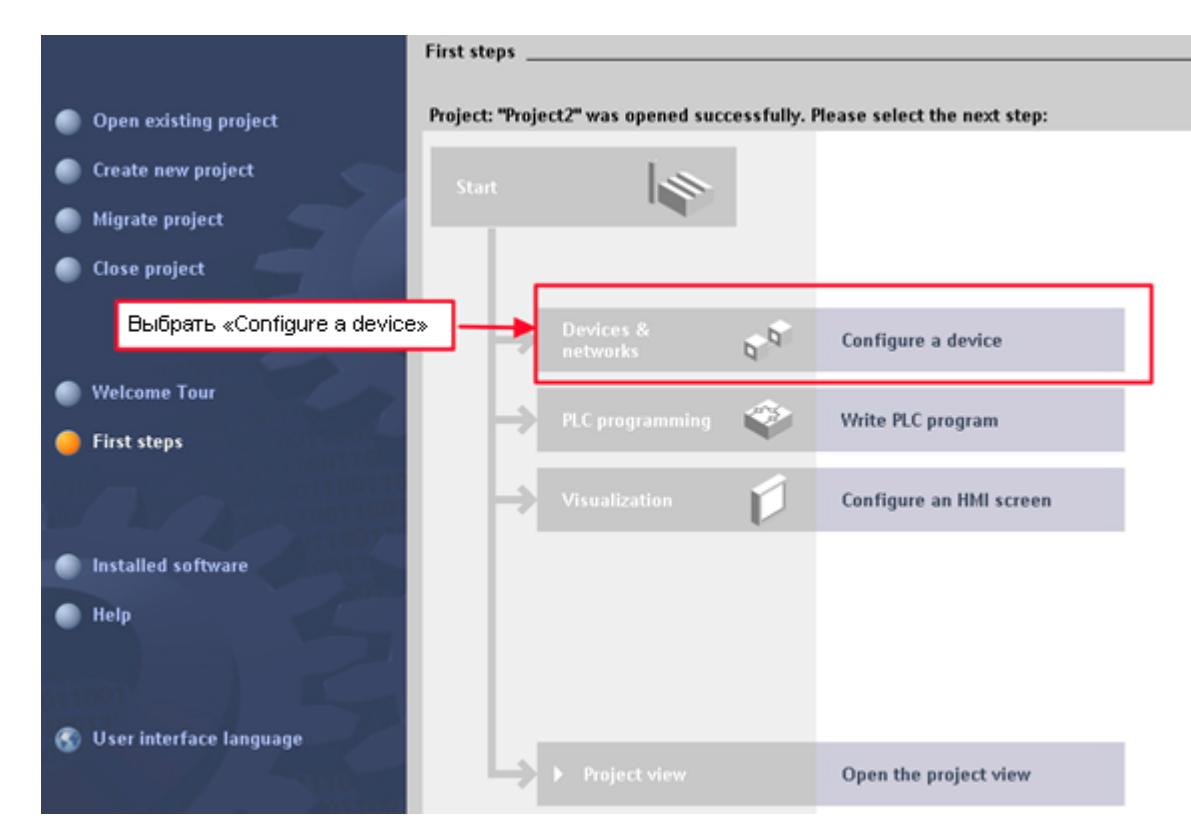

### 2. Выбрать **Add new device**.

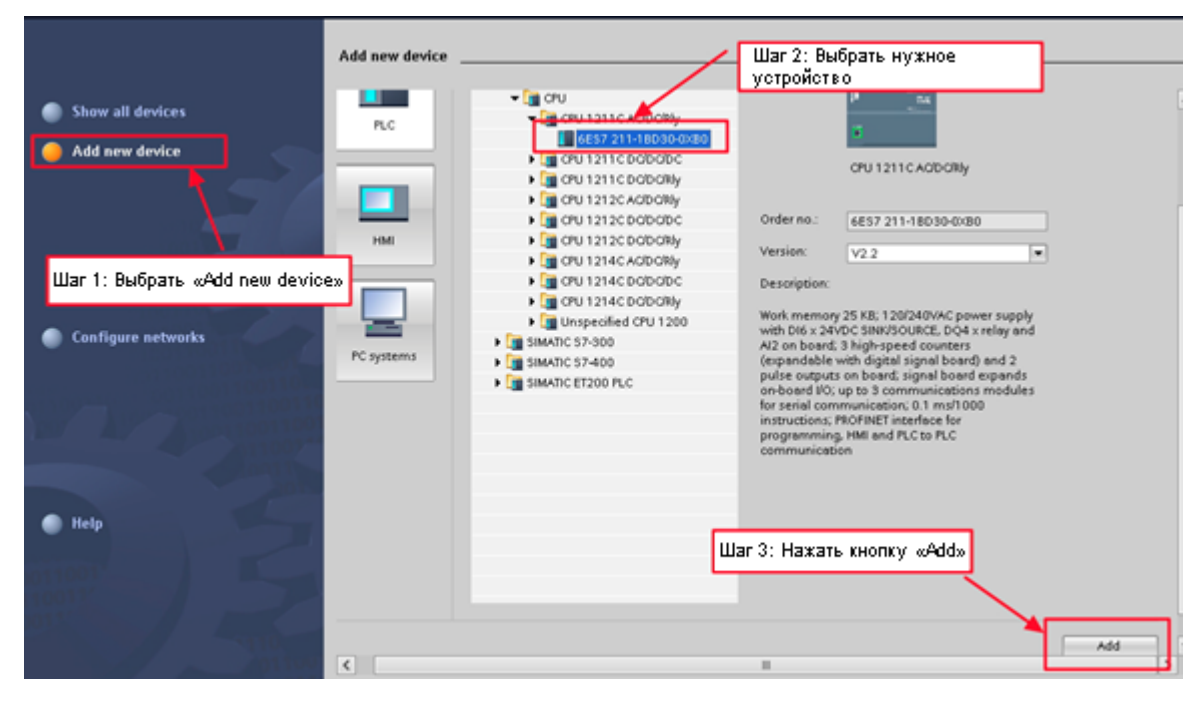

### 3. Задать имя устройства для PLC как «PLC\_1».

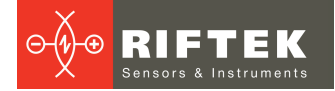

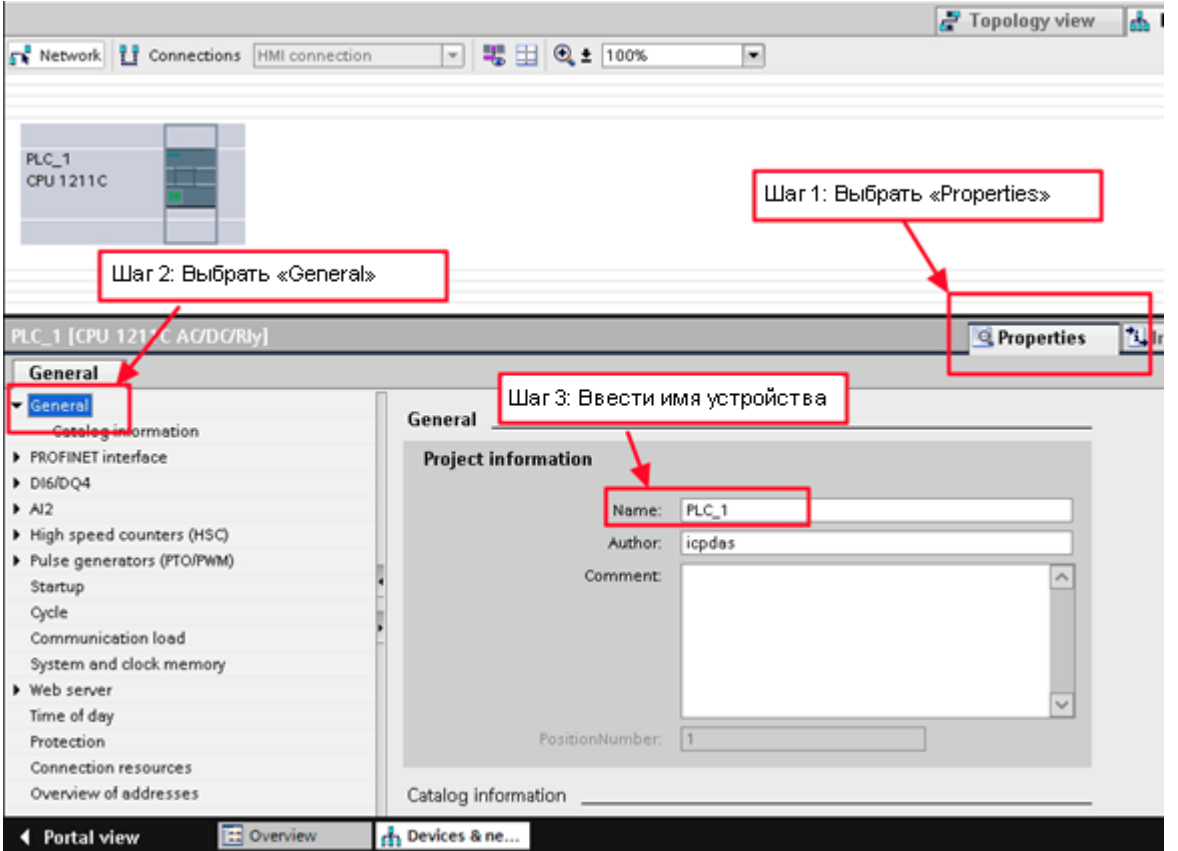

4. Задать IP-адрес и маску подсети для PLC и добавить новую подсеть.

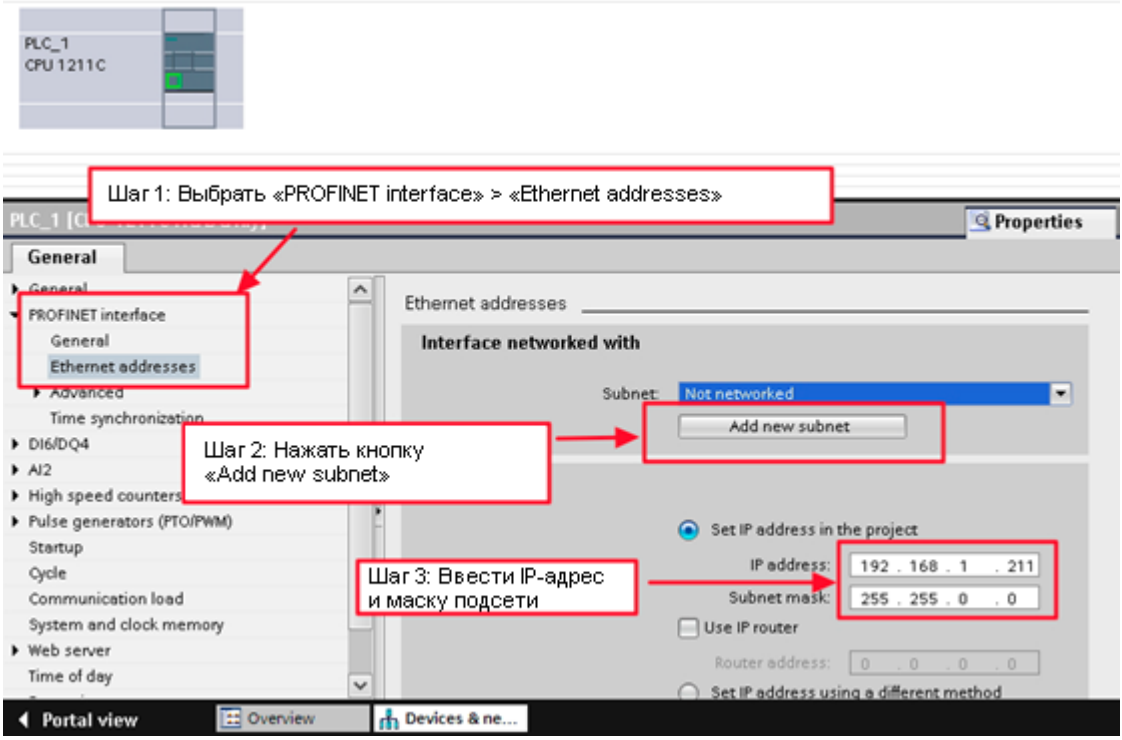

5. Добавить модуль I-7580.

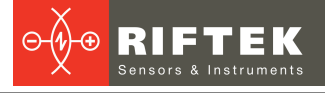

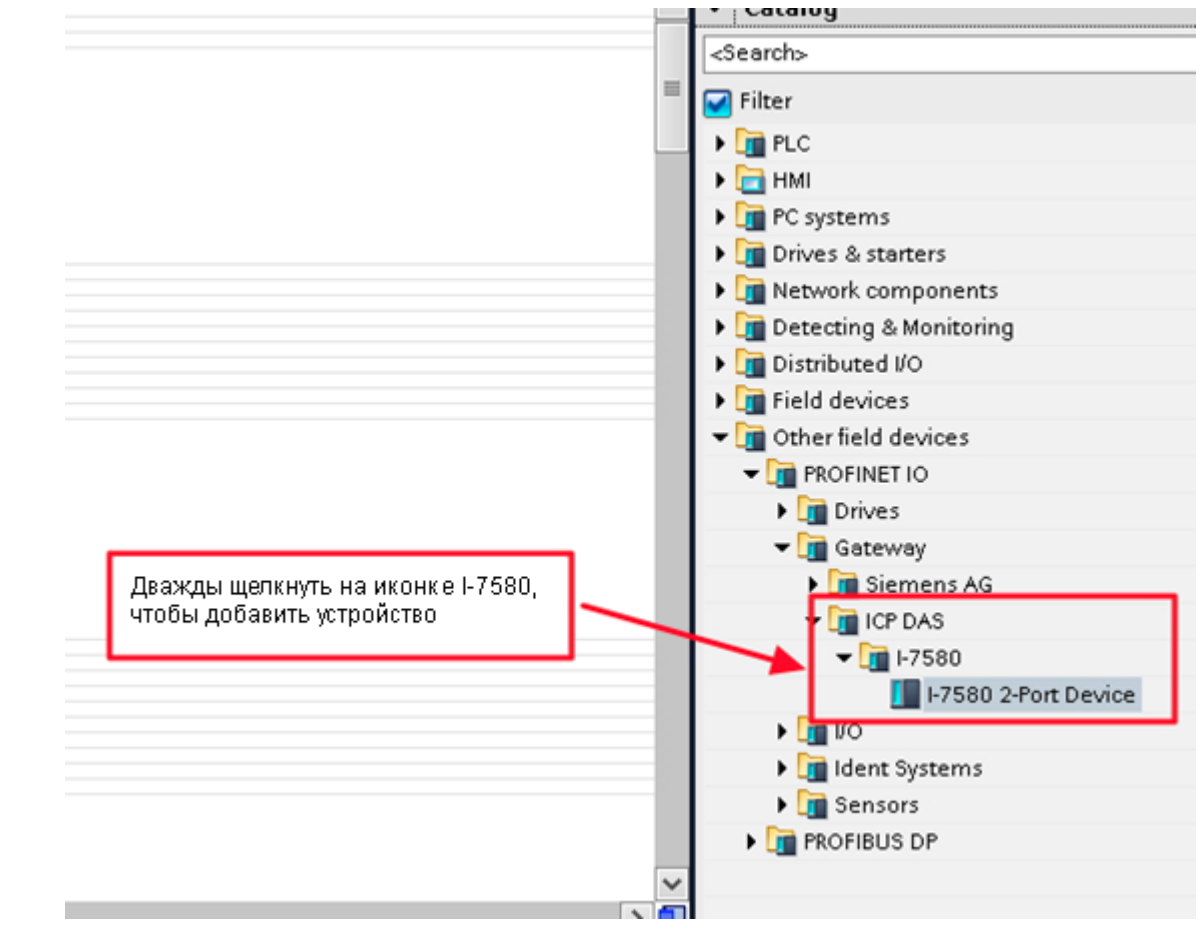

## 6. Выбрать интерфейс PROFINET.

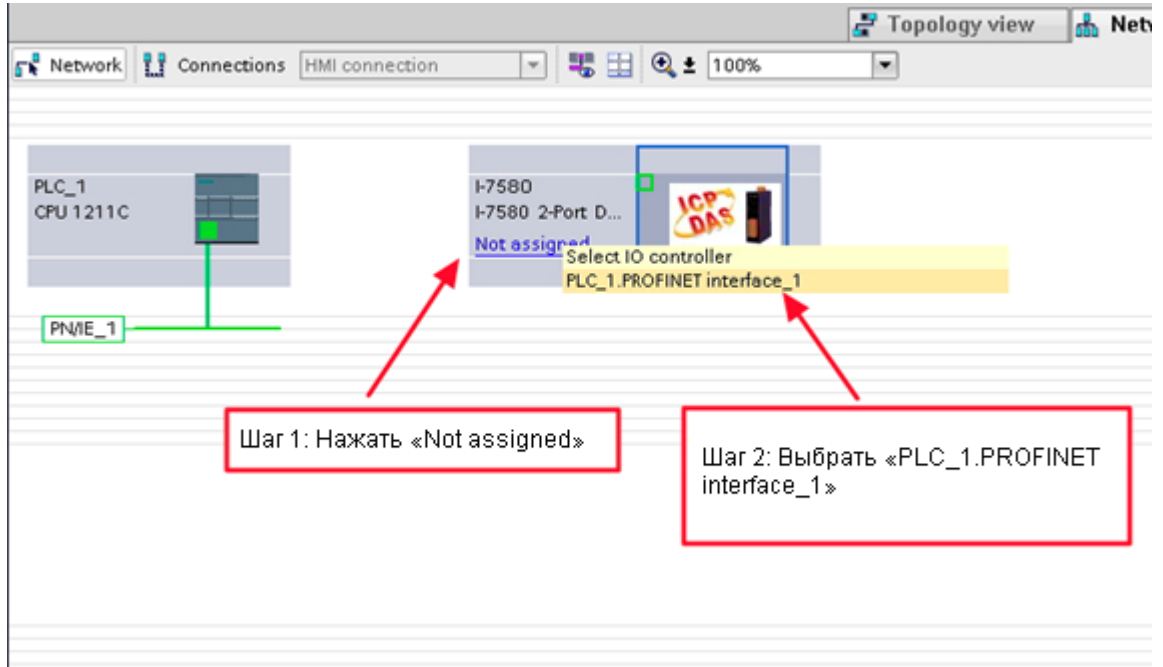

### 7. Задать имя устройства как «i-7580».

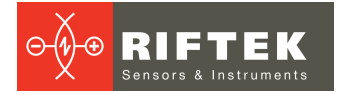

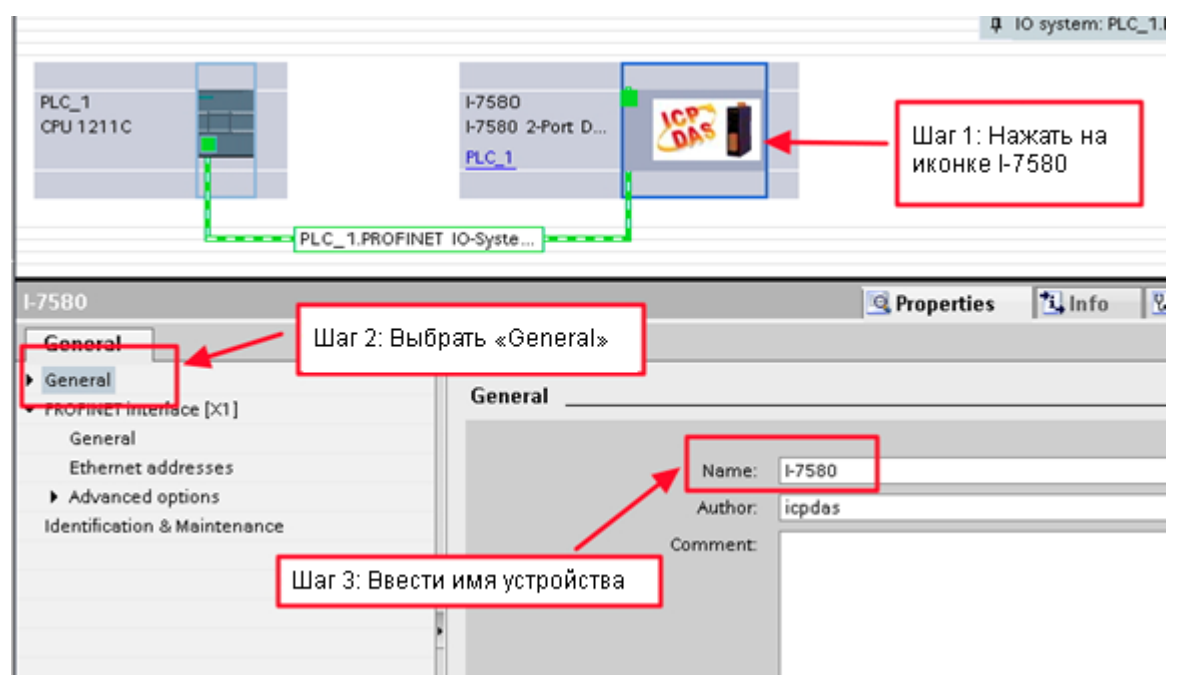

### 8. Задать IP-адрес модуля I-7580.

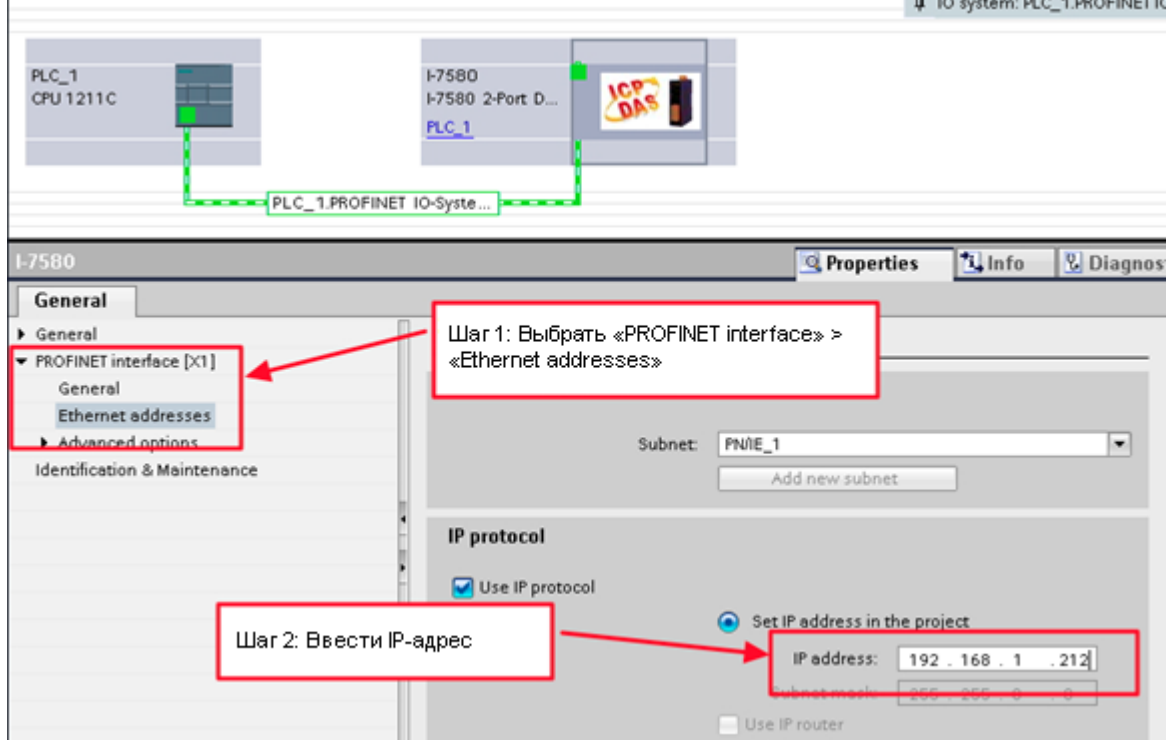

## 9. Выбрать тип модуля I-7580.

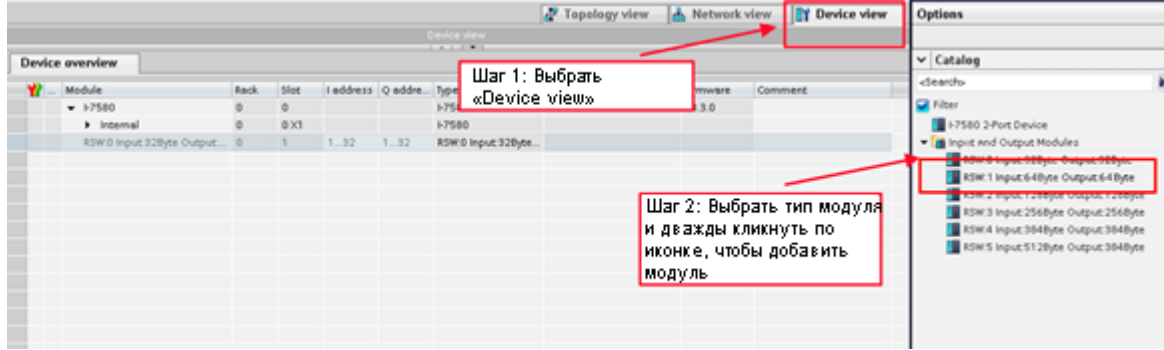

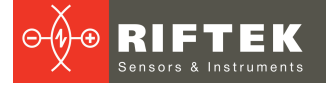

#### 10. Установить параметры модуля I-7580.

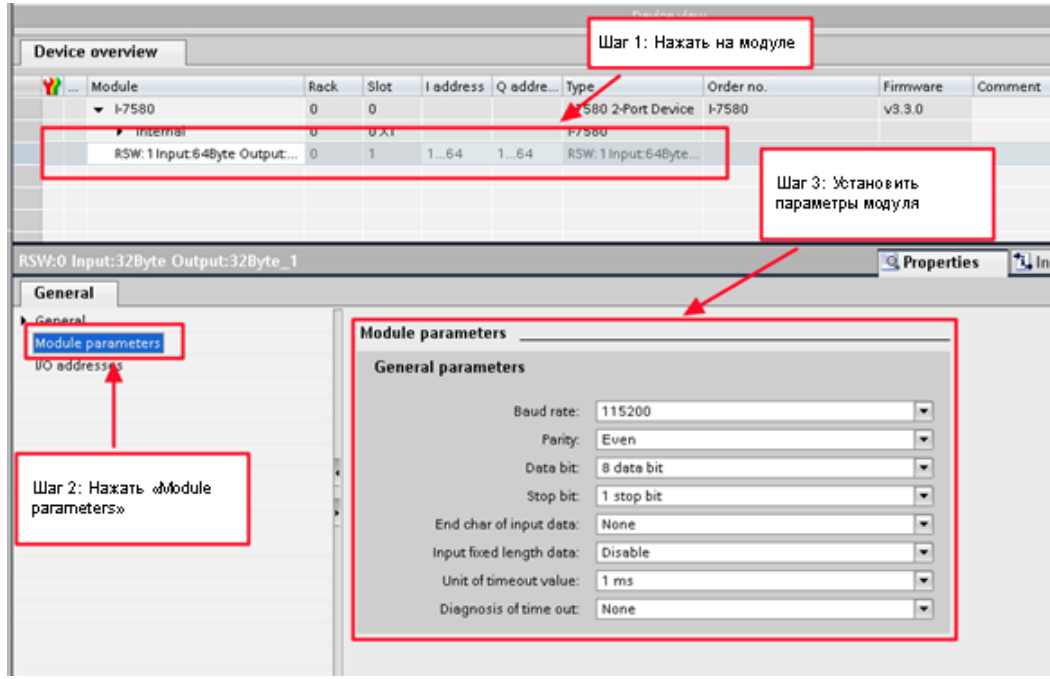

#### 11. Скомпилировать и загрузить в устройство.

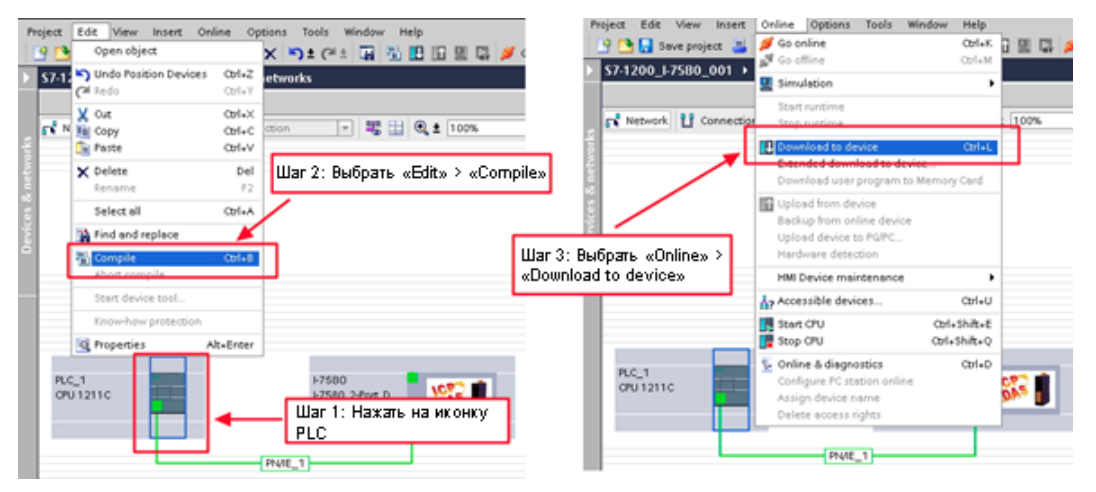

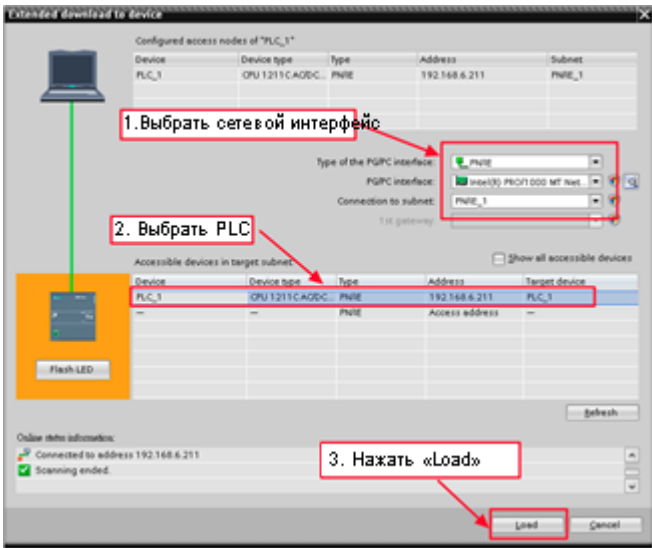

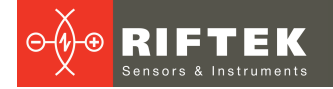

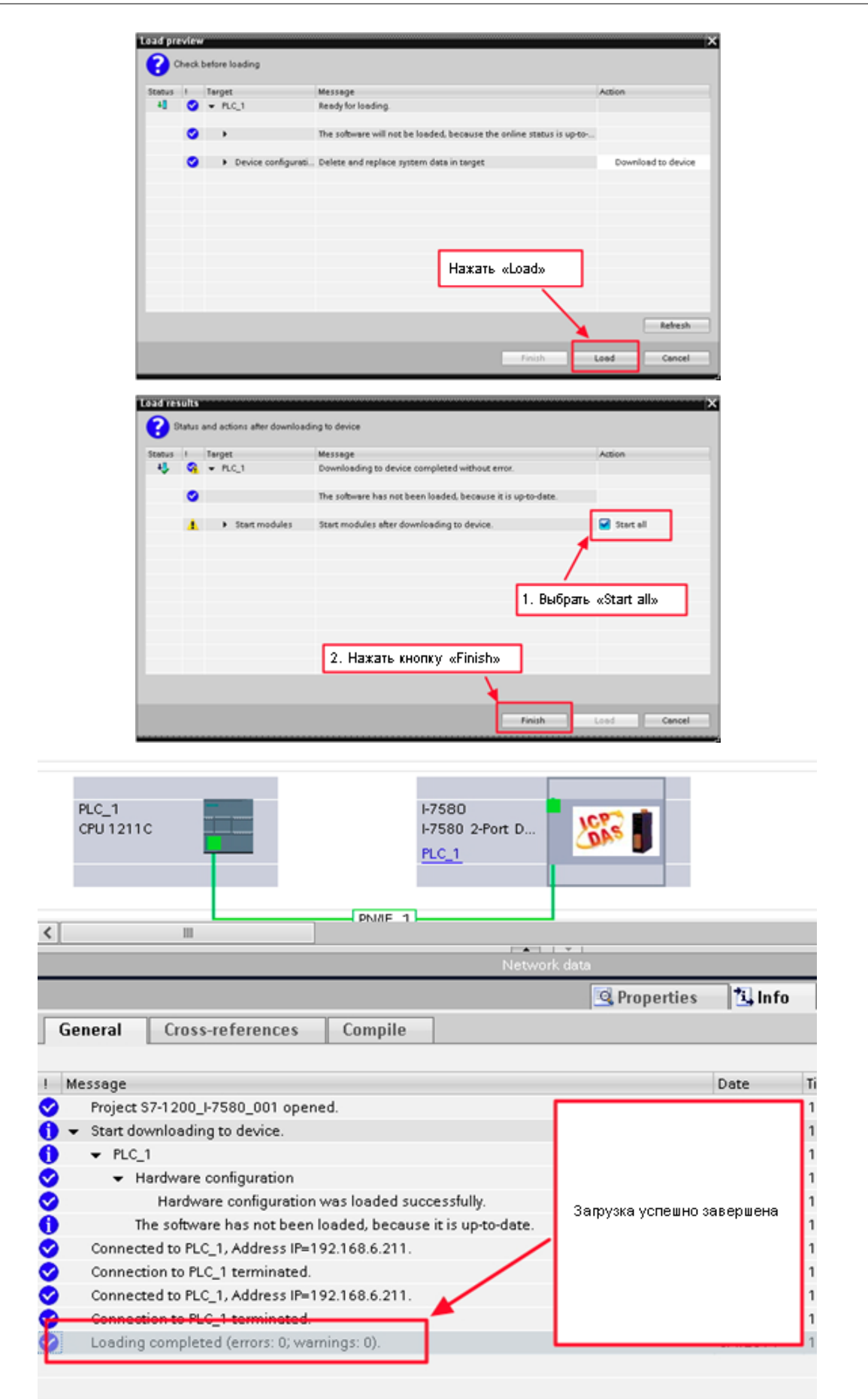

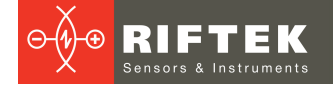

## <span id="page-20-0"></span>**12. Передача данных**

## **12.1. Последовательность передачи данных**

Модуль I-7580 содержит 4 буфера:

- · Входной буфер устройства PROFINET IO.
- · Выходной буфер устройства PROFINET IO.
- · Входной буфер COM-порта.
- · Выходной буфер COM-порта.ы

Контроллер PROFINET IO содержит 2 буфера:

- · Входной буфер контроллера PROFINET IO.
- · Выходной буфер контроллера PROFINET IO.

В модуле I-7580 данные передаются из входного буфера COM-порта в выходной буфер устройства PROFINET IO и из входного буфера устройства PROFINET IO в выходной буфер COM-порта. Поток данных в I-7580 показан ниже.

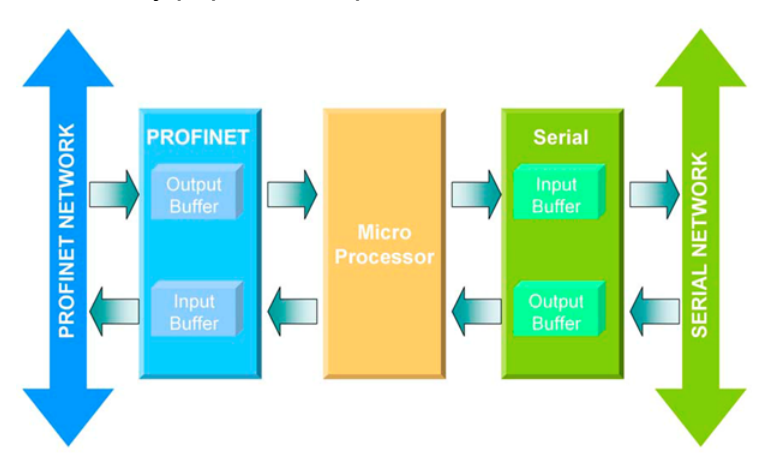

В течение каждого цикла сообщений контроллер PROFINET IO записывает содержимое своего выходного буфера во входной буфер устройства PROFINET IO и считывает содержимое выходного буфера устройства PROFINET IO в свой входной буфер. Цикл обмена происходит даже если содержимое контроллера PROFINET IO и выходного буфера устройства PROFINET IO не изменилось. Поток данных между контроллером PROFINET IO и модулем I-7580 показан ниже.

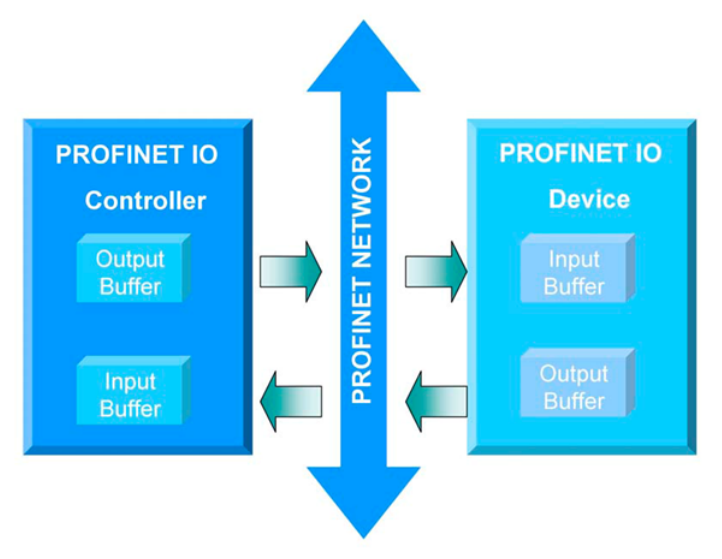

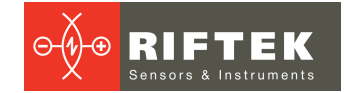

## <span id="page-21-0"></span>**12.2. Область входных данных PROFINET**

Максимальная длина входных данных I-7580 составляет 512 байт. Первые 8 байт принятых входных данных зарезервированы как данные состояния. Остальные данные в области входных данных представляют собой пакет данных, полученный из последовательной сети. Поэтому 9-й байт показывает первый байт полученных последовательных данных.

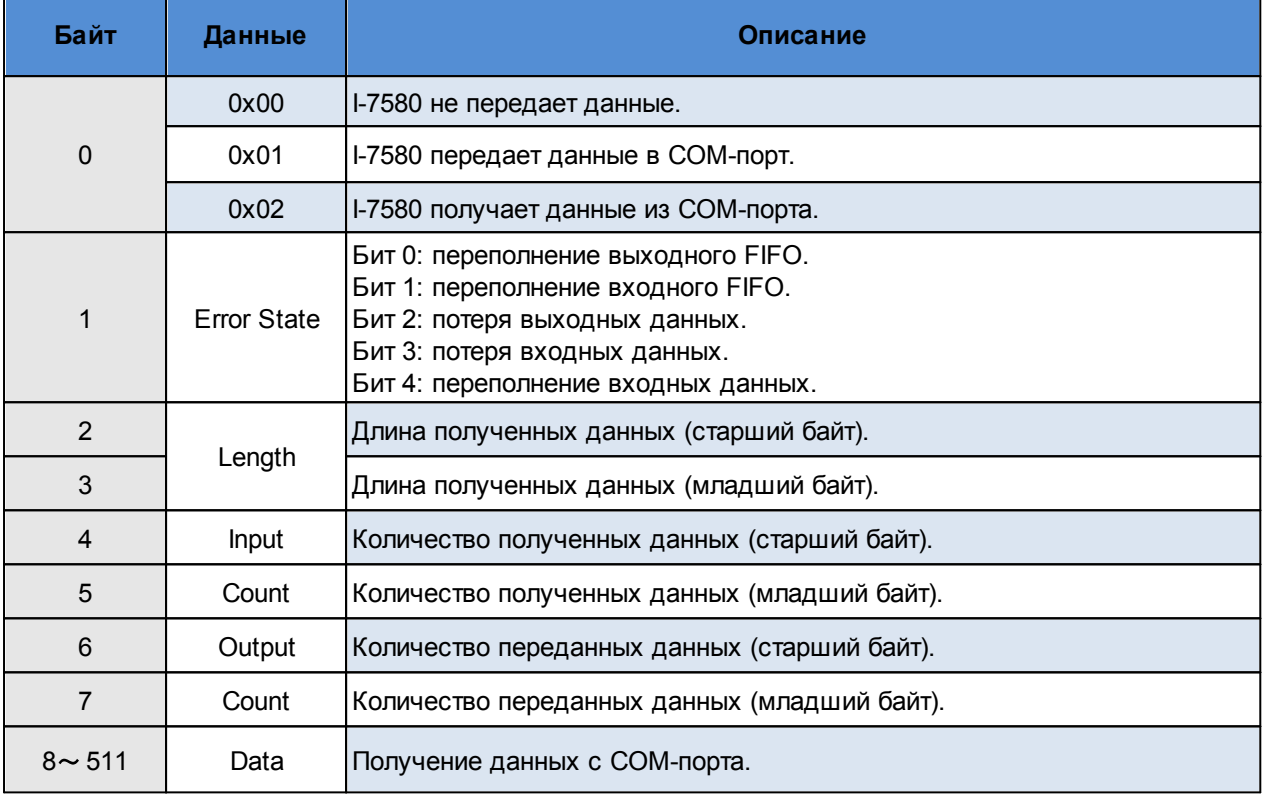

В модуль I-7580 встроены три режима для идентификации данных. Этими режимами являются:

- 1. Interval time (Временной интервал).
- 2. Fixed data length (Фиксированная длина данных).
- 3. End character (Конечный символ данных).

#### <span id="page-21-1"></span>**12.2.1. Режим "Временной интервал"**

Если время между двумя последовательными байтами превышает значение тайм-аута, модуль передает данные из входного буфера COM-порта в выходной буфер устройства PROFINET IO. По умолчанию, значение тайм-аута равняется времени, которое требуется для отправки одного байта данных. Это означает, что если после периода времени в один байт дополнительные данные не поступают, то данные, уже находящиеся во входном буфере COM-порта, будут рассматриваться как пакет данных.

Рекомендуется, чтобы временной интервал между сообщениями, поступающими на COM-порт, был больше 2 миллисекунд.

### <span id="page-21-2"></span>**12.2.2. Режим "Фиксированная длина данных"**

Преобразователь считает количество байт, поступающих на COM-порт. Если указанное количество данных поступило в последовательный входной буфер, содержимое удаляется из входного буфера и передается в выходной буфер устройства PROFINET IO. Последняя строка будет отправлена только после

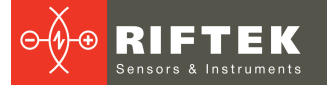

истечения времени передачи трех байт. Чтобы использовать эту функцию, необходимо установить для параметра "Input fixed length" data значение "Enable". Длина данных должна быть определена в байтах 5-6 области выходных данных PROFINET (см. Раздел "Область выходных данных PROFINET").

Fixed Length: 5 (byte 5, 6 of PROFINET output data area)

String arriving at the Com Port:

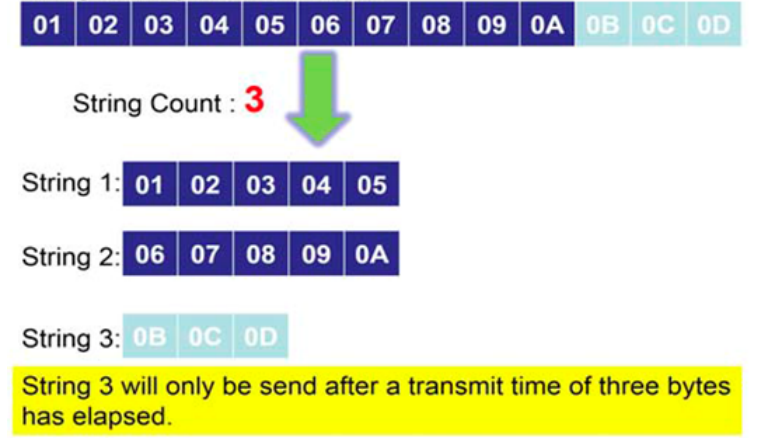

### <span id="page-22-0"></span>**12.2.3. Режим "Конечный символ данных"**

Как только преобразователь обнаруживает конечные символы входящего потока последовательных данных, он удаляет данные из последовательного буфера приема и передает их в выходной буфер устройства PROFINET IO преобразователя.

Если интервал времени между двумя последовательными байтами длиннее, чем время, необходимое для передачи трех байт, то модуль трактует эту ситуацию как конец строки.

Чтобы использовать данную функцию, параметр "End char of input data" не должен быть установлен в "None".

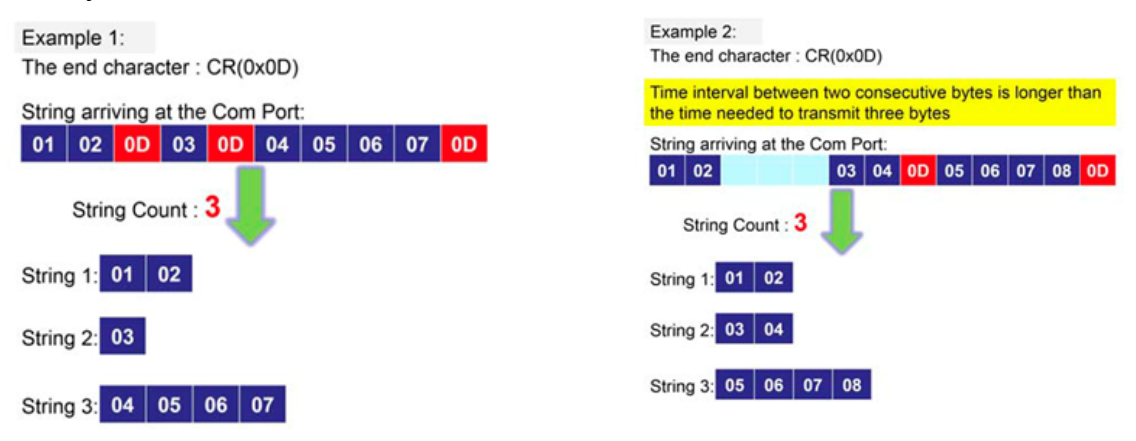

## <span id="page-22-1"></span>**12.3. Область выходных данных PROFINET**

Максимальная длина выходных данных I-7580 составляет 384 байта. Первые 8 байт используются для настройки коммуникации преобразователя.

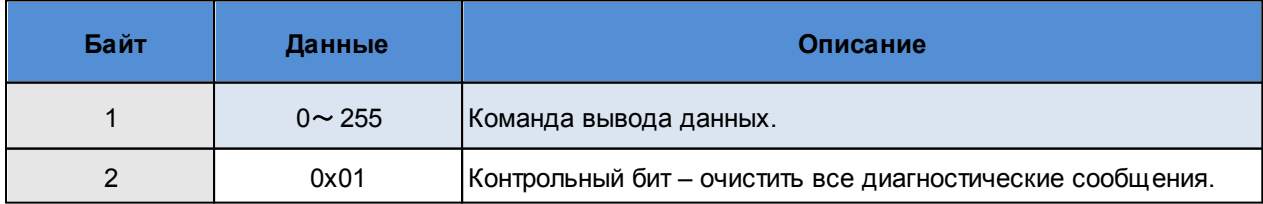

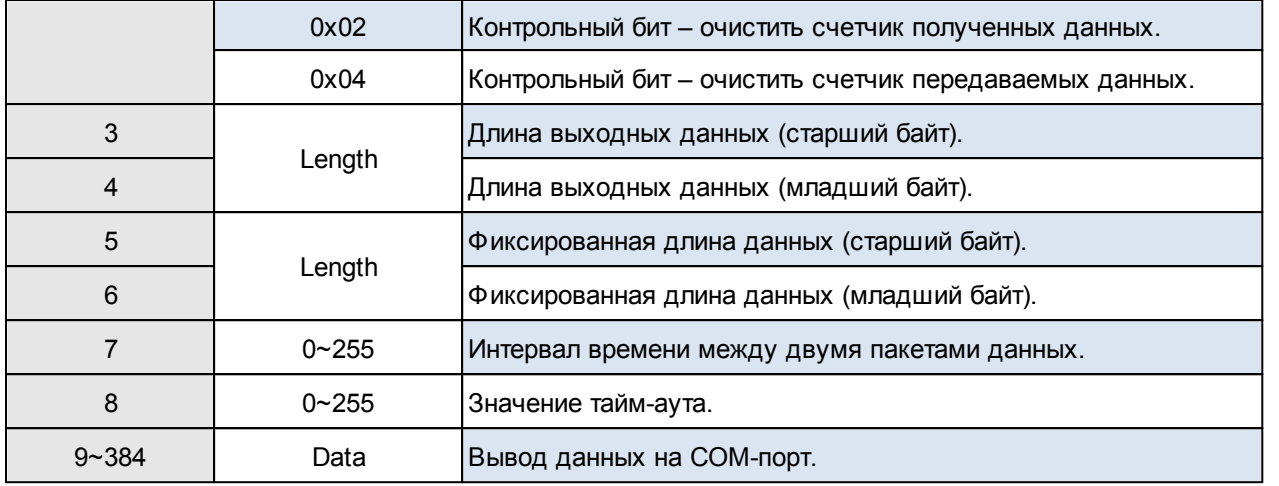

## <span id="page-23-0"></span>**12.3.1. Команда вывода данных (байт 1)**

Контроллер PROFINET IO циклически опрашивает модуль I-7580. Контроллер PROFINET IO отправляет данные из своего выходного буфера во входной буфер преобразователя. Если новые данные не поступают в выходной буфер контроллера PROFINET IO, контроллер PROFINET IO отправляет в каждом цикле опроса одни и те же данные. Поэтому преобразователю необходимо определить, были ли данные, поступающие во входной буфер устройства PROFINET IO, уже отправлены ранее или являются новыми. Преобразователь распознает новый пакет данных, когда значение первого байта отличается от предыдущего пакета данных. Изменение первого байта приводит к немедленному выводу вновь поступивших данных (во входной буфер устройства PROFINET IO) в последовательный COM-порт.

Если пользователь хочет отправить новый пакет данных в преобразователь, он должен постепенно увеличивать первый байт (например: 0->1, 1->2, 2->3, …, 255- >0), и преобразователь отправит новый пакет данных на последовательный COMпорт. Если пользователь изменяет первый байт, но не увеличивает его постепенно (например, 0->2, 1->3, 2->5), преобразователь отправит диагностическое сообщение "Output data - data loss", информирующее о том, что данные PROFINET могут быть потеряны.

#### **ВНИМАНИЕ!**

Преобразователь не будет отправлять данные на подключенные последовательные устройства, если содержимое первого байта двух последовательных сообщений PROFINET идентично. Даже если оставшиеся байты различаются, сообщения не будут переадресовываться на COM-порт. Преобразователь обнаруживает новый пакет данных только путем проверки первого байта.

## <span id="page-23-1"></span>**12.3.2. Контрольный бит (байт 2)**

Бит 0: Если установлен этот бит, будут удалены все диагностические сообщения, отправленные модулем I-7580.

Бит 1: Если установлен этот бит, модуль I-7580 обнулит количество полученных данных (см. Раздел "Область входных данных PROFINET").

Бит 2: Если установлен этот бит, модуль I-7580 обнулит количество переданных данных (см. Раздел "Область входных данных PROFINET").

Бит 3~7: Оставшиеся биты должны быть установлены в ноль.

## <span id="page-24-0"></span>**12.3.3. Длина выходных данных (байт 3, байт 4)**

Значение по умолчанию для длины выходных данных равно 0. Оно должно быть установлено для каждой команды вывода, иначе данные не будут отправляться на COM-порт.

Эти два байта определяют количество байт копируемых из входного буфера устройства I-7580 PROFINET IO в выходной буфер COM-порта. Это означает, что независимо от длины данных, отправляемых мастером, только количество байт, указанное в третьем байте, будет перенаправлено на COM-порт.

## <span id="page-24-1"></span>**12.3.4. Фиксированная длина данных (байт 5, байт 6)**

Эти два байта определяют длину строки данных ответа. Преобразователь ожидает, пока данные, поступающие в буфер COM-порта, не достигнут указанной длины.

Чтобы использовать эту функцию, параметр "Input fixed length data" должен быть установлен в "Enable".

## <span id="page-24-2"></span>**12.3.5. Временной интервал (байт 7)**

Этот байт может увеличить интервал времени между двумя партиями пакета данных. Это означает, что преобразователь может задержать вывод данных из PROFINET в COM-порт.

**Пример:** интервал времени – 15 мс.

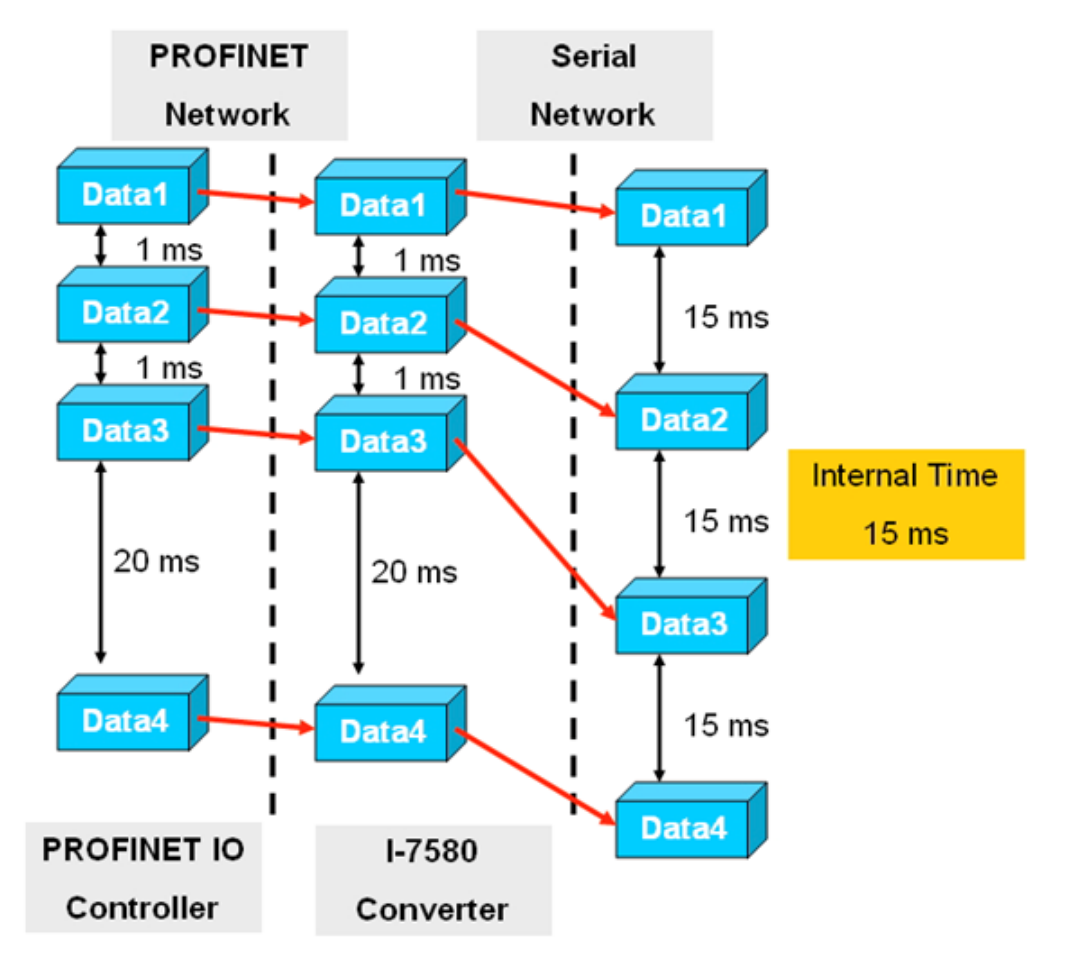

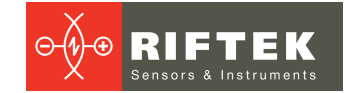

## <span id="page-25-0"></span>**12.3.6. Значение тайм-аута (байт 8)**

Тайм-аут применим только для связи между преобразователем I-7580 и последовательной сетью. Преобразователь получает ответ устройства через COMпорт в виде непрерывного потока данных. Интервал молчания в потоке данных, превышающий значение тайм-аута, сигнализирует преобразователю об окончании сообщения и пересылает это сообщение в выходной буфер устройства PROFINET IO.

Допустимые значения для тайм-аута: от 0 до 255.

Значение "0" - это минимальное значение, равное времени передачи одного байта [(стартовый бит + бит данных + бит четности + стоповый бит) / скорость передачи].

Значение "1" устанавливает время ожидания в 1 или 10 миллисекунд в зависимости от выбранной единицы (1 или 10 мс).

Значение "255" - это либо 255 миллисекунд (единица времени: 1 мс), либо 2550 миллисекунд (единица времени: 10 мс).

Данный байт задает время ожидания для потока данных последовательного ответа. Если для каждого запроса, отправленного преобразователем, ожидается многократное получение ответов, то время ожидания применяется ко всем этим сообщениям.

### <span id="page-25-1"></span>**12.4. Обмен данными между контроллером и системой**

Обмен данными между программируемым логическим контроллером (далее - ПЛК) и системой измерения внутреннего диаметра (далее - система):

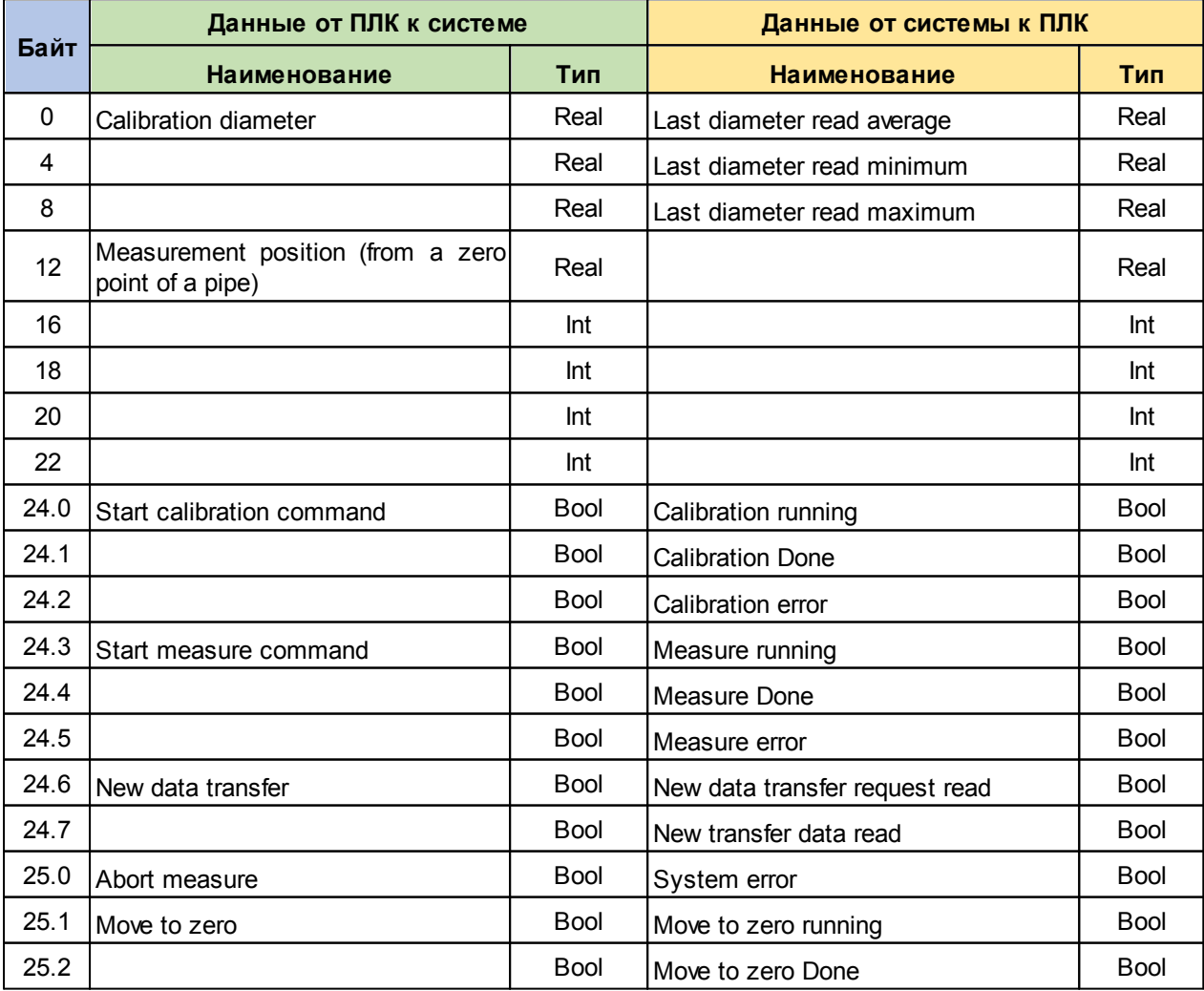

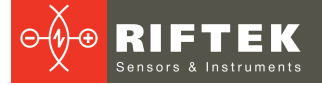

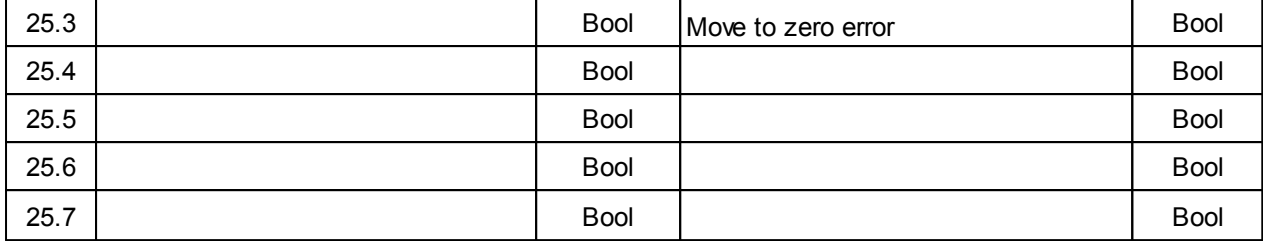

### <span id="page-26-0"></span>**12.4.1. Общие сведения**

**27**

Каждая системная ошибка системы измерения внутреннего диаметра должна устанавливать переменную **System error**. Если этот бит будет увеличен во время какого-либо измерения, каждый цикл будет прерываться и результаты измерения не будут считываться.

Если по какой-либо причине ПЛК устанавливает переменную **Abort measure** во время цикла измерения, система должна завершить выполняемую процедуру и переместить лазерный датчик в безопасное положение. Это может быть сделано, если оператор проверяет любую аномалию во время цикла измерения.

#### <span id="page-26-1"></span>**12.4.2. Передача данных**

- · ПЛК подготавливает переменные с новыми данными в соответствии с производственными требованиями: **Calibration diameter**, **Measurement position**.
- · ПЛК требует сохранить новые данные в системе измерения внутреннего диаметра, установив флаг **New data transfer** = TRUE, и ожидает завершения процесса.
- · Система устанавливает **New data transfer request read** = TRUE и удерживает его до тех пор, пока все данные не будут прочитаны.
- · Когда система завершает считывание новых данных из ПЛК, она устанавливает **New transfer data read** = TRUE и удерживает этот флаг в ожидании ответа от ПЛК.
- · ПЛК считывает, что система завершила процедуру, и сбрасывает **New data transfer** = FALSE.
- · Система сбрасывает переменные **New transfer data request read** = FALSE и **New transfer data read** = FALSE.

### <span id="page-26-2"></span>**12.4.3. Калибровка**

- · ПЛК запрашивает выполнение процедуры калибровки для системы измерения внутреннего диаметра с помощью **Start calibration command** = TRUE и удерживает этот флаг до завершения процесса.
- · Когда система запускает цикл калибровки, она устанавливает **Calibration running** = TRUE и удерживает этот флаг до завершения процесса.
- · Когда система завершает процесс калибровки, она устанавливает **Calibration Done** = TRUE и удерживает этот флаг в ожидании ответа от ПЛК.
- · ПЛК считывает, что система завершила процедуру калибровки и сбрасывает **Start calibration command** = FALSE.
- · Система сбрасывает переменные **Calibration running** = FALSE , **Calibration Done** = FALSE.

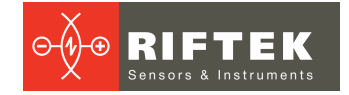

### <span id="page-27-0"></span>**12.4.4. Измерение**

- · ПЛК запрашивает выполнение нового измерения с помощью **Start Measure command** = TRUE и удерживает этот флаг до завершения процесса.
- · Система запускает цикл измерения, устанавливает **Measure running** = TRUE и удерживает этот флаг до завершения процесса.
- · Когда система завершает процесс измерения, она записывает переменные **Last diameter average**, **Last diameter read minimum**, **Last diameter read maximum**, устанавливает **Measure Done** = TRUE и удерживает этот флаг до тех пор, пока ПЛК не прочитает все данные.
- · ПЛК считывает, что система завершила процедуру измерения и сбрасывает **Start Measure command** = FALSE.
- · Система сбрасывает переменные **Measure running** = FALSE, **Measure Done** = FALSE.

#### <span id="page-27-1"></span>**12.4.5. Перемещение в нулевое положение**

- · ПЛК запрашивает перемещение системы в нулевое положение, устанавливает **Move to zero** = TRUE и удерживает этот флаг до завершения процесса.
- · Система начинает перемещать лазерный датчик, устанавливает **Move to zero running** = TRUE и удерживает этот флаг до завершения процесса.
- · Когда система завершает процесс перемещения в нулевое положение, она устанавливает **Move to zero Done** = TRUE и удерживает этот флаг в ожидании ответа от ПЛК.
- · ПЛК считывает, что система завершила процедуру и сбрасывает **Move to zero** = FALSE.
- · Система сбрасывает переменные **Move to zero running** = FALSE, **Move to zero Done** = FALSE.

## <span id="page-27-2"></span>**12.5. Тестирование**

Для выполнения тестов необходимо подключить систему к ПК используя разъем Ethernet.

#### **Шаг 1: Запустить клиент SSH**

1. Для тестирования используется программа **PuTTY**.

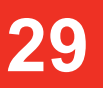

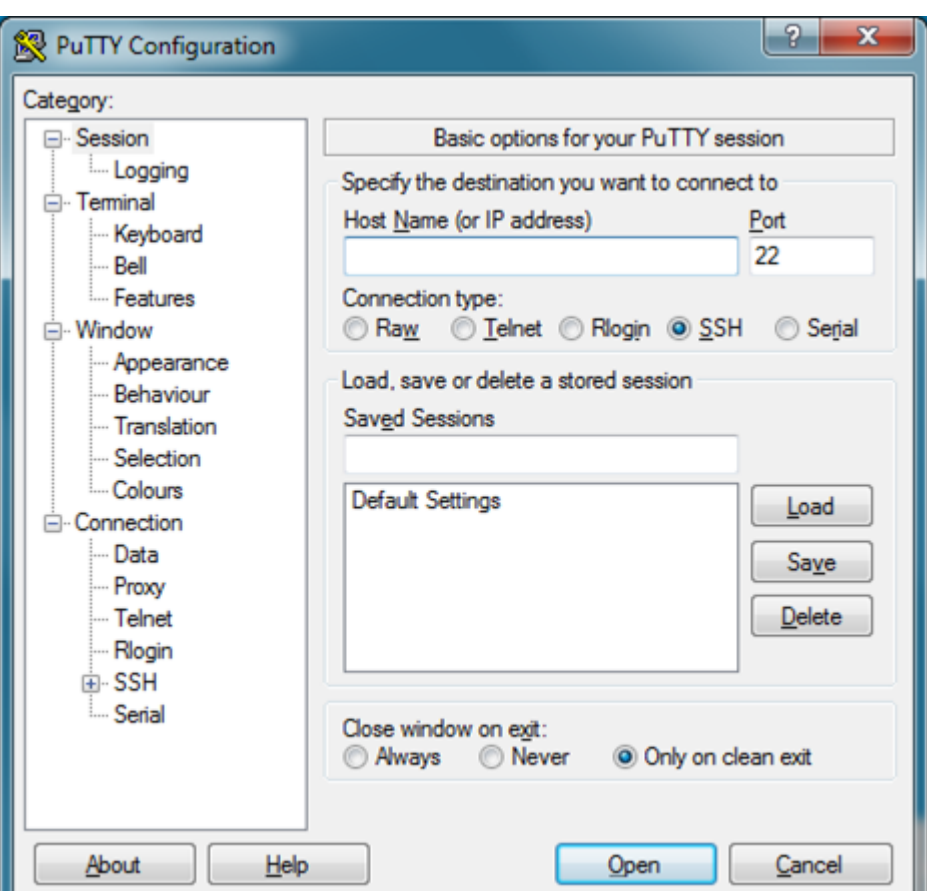

2. Ввести имя хоста 192.168.1.100, как показано ниже, и нажать **Connect** (**Open**).

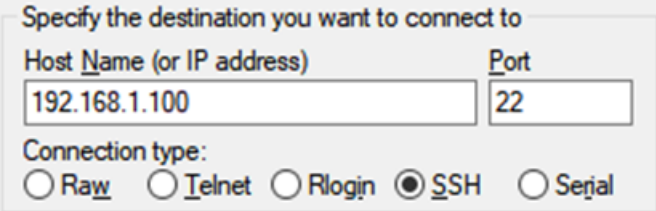

### **Шаг 2: Работа с терминалом**

- 1. Ввести логин и пароль: Логин: pi Пароль: raspberry
- 2. Спустя 5-10 секунд, когда на экране появится изображение показанное ниже (процесс перезапущен для новой сессии), нажать **Ctrl+C**, чтобы завершить его.

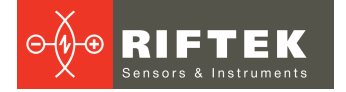

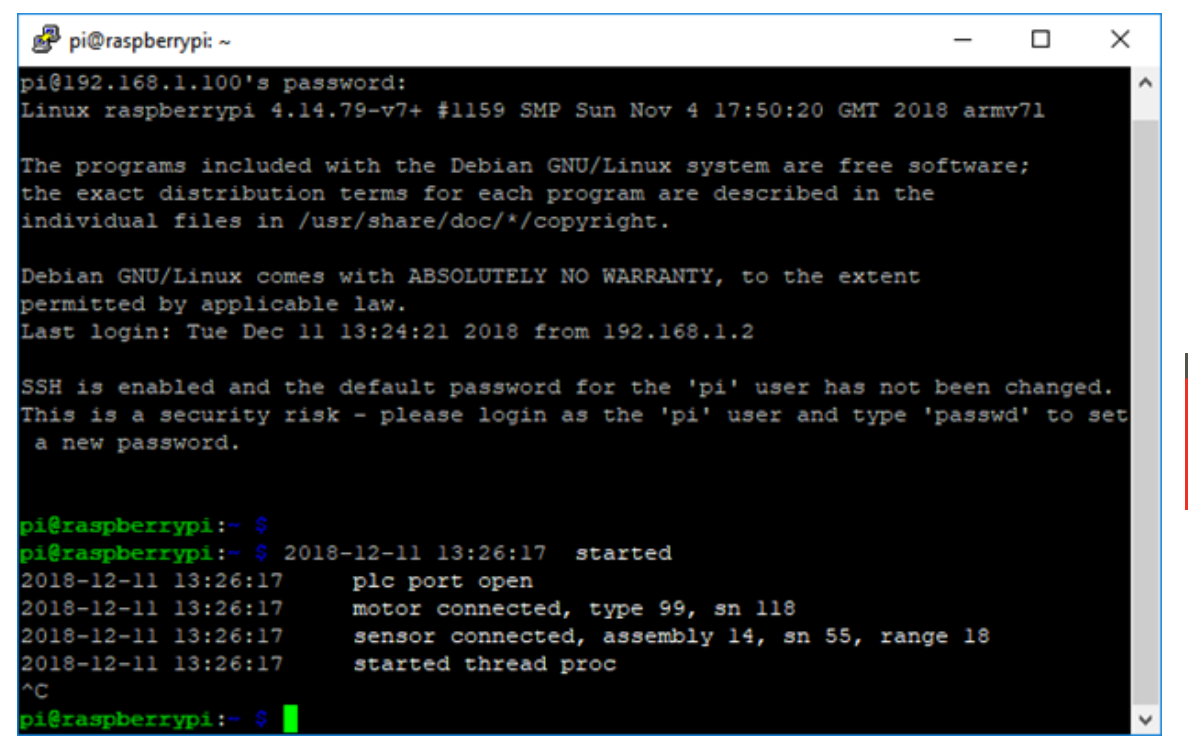

3. Ввести команду «ps -a», чтобы проверить завершен ли процесс «run». Если процесс все еще работает, завершить его командой «kill -9 XXX», где XXX - номер процесса «run».

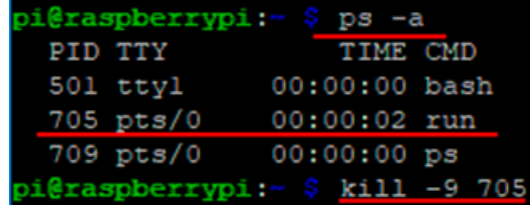

4. Запустить процесс тестирования: «LD\_LIBRARY\_PATH=. ./run\_contest».

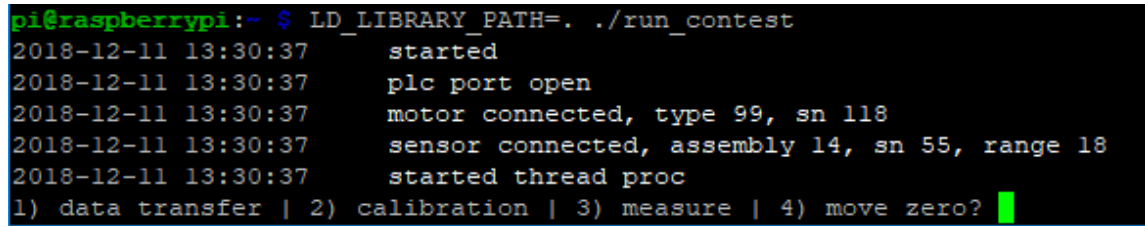

5. Сделать выбор, введя номер необходимого теста:

1 - Тестировать команду передачи данных, установив позицию измерения на 10,5 мм.

#### 2 - Тестировать процесс калибровки.

- 3 Тестировать процесс измерения.
- 4 Тестировать процесс перемещения в ноль.

## <span id="page-30-0"></span>**12.6. Диагностические сообщения**

Модуль I-7580 имеет два типа диагностических сообщений: "Output Data Error" и "Input Data Error".

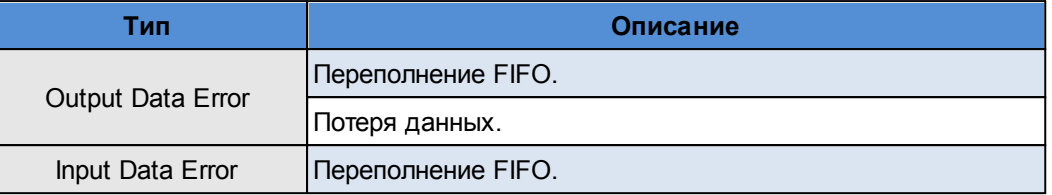

## <span id="page-30-1"></span>**12.6.1. Output Data Error**

- 1. Если скорость сети PROFINET выше скорости последовательной сети и контроллер PROFINET IO непрерывно передает данные в модуль I-7580, выходной буфер модуля I-7580 переполнится, и модуль I-7580 отправит диагностическое сообщение "Output Data Error – FIFO overflow".
- 2. Если модуль I-7580 получает команду вывода данных (первый байт области выходных данных, см. Раздел "Область выходных данных PROFINET") от контроллера PROFINET IO, и эта команда не увеличивается непрерывно (например, 0->1, 1->2 ... 254->255, 255->0), модуль I-7580 отправит диагностическое сообщение "Output Data Error – Data loss" на контроллер PROFINET IO.

### <span id="page-30-2"></span>**12.6.2. Input Data Error**

- 1. Если скорость последовательной сети выше, чем скорость сети PROFINET, и последовательное устройство непрерывно передает данные в модуль I-7580, входной буфер модуля I-7580 переполняется, и модуль I-7580 отправляет диагностическое сообщение "Input Data Error – FIFO overflow"
- 2. Если модуль I-7580 не может своевременно получить данные от COMпорта, он отправит диагностическое сообщение "Input Data Error – Data loss" (см. раздел "Область входных данных PROFINET").
- 3. Максимальная длина входных данных для COM-порта модуля I-7580 составляет 506 байт. Когда COM-порт модуля I-7580 получает данные размером более 506 байт, он отправит диагностическое сообщение "Input Data Error – Data overflow".

## <span id="page-30-3"></span>**13. Использование по назначению**

## **13.1. Подготовка к использованию**

- · Проверьте состояние выходного окна лазерного датчика и при необходимости протрите его мягкой тканью.
- · Вручную поверните лазерный датчик и проверьте плавность хода.
- · Проверьте кабели и источник питания.
- · Убедитесь в правильности настроек сети.
- · Включите систему.
- Римстите слетету.<br>• Проведите тестирование (см. пар. <u>[12.5.\)](#page-27-2)</u>.

## <span id="page-30-4"></span>**13.2. Измерение**

Запустите последовательность команд (см. пар. [12.4.](#page-25-1)).

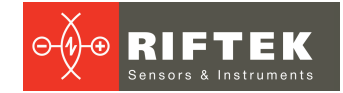

## <span id="page-31-0"></span>**14. Техническая поддержка**

Техническая поддержка, связанная с некорректной работой системы и проблемами с настройками, осуществляется бесплатно компанией РИФТЭК. Запросы по технической поддержке следует направлять на адрес [support@riftek.com.](mailto:support@riftek.com)

## <span id="page-31-1"></span>**15. Гарантийное обслуживание и ремонт**

Гарантийный срок эксплуатации Системы измерения внутреннего диаметра труб РФ096-35/55-100 – 24 месяца со дня ввода в эксплуатацию, гарантийный срок хранения – 12 месяцев.

## <span id="page-31-2"></span>**16. Изменения**

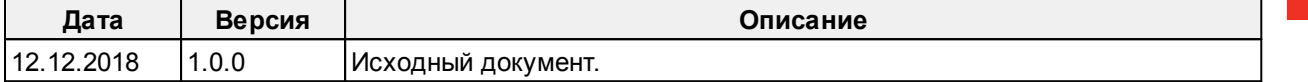